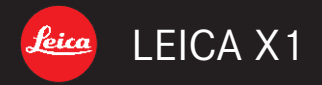

# 使用说明

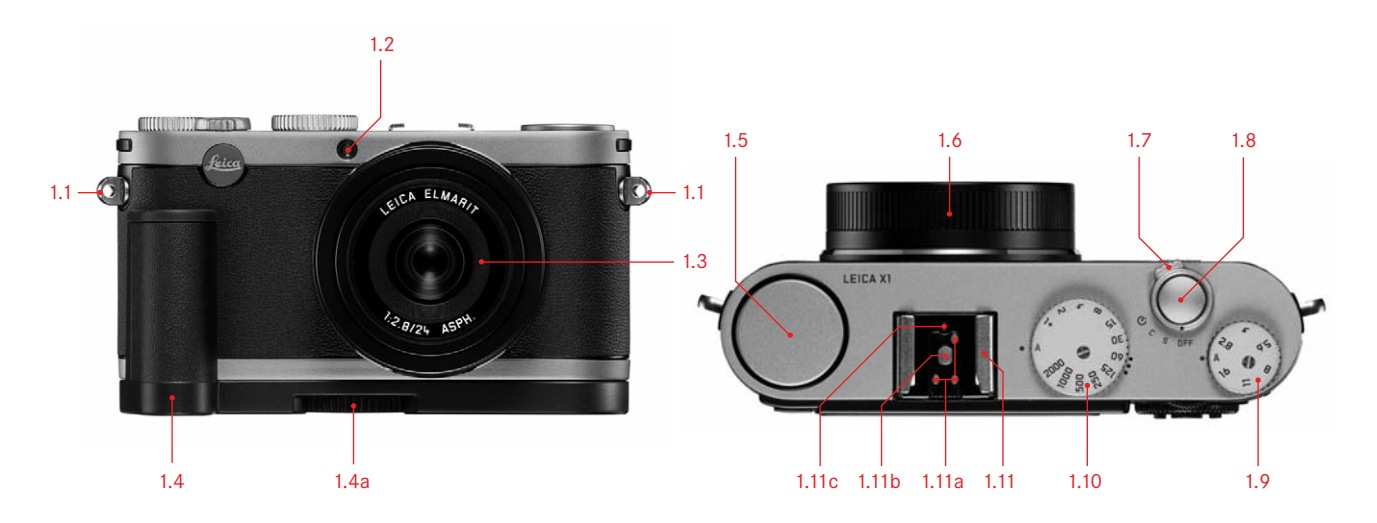

![](_page_1_Figure_1.jpeg)

![](_page_1_Picture_2.jpeg)

![](_page_2_Picture_0.jpeg)

![](_page_2_Picture_1.jpeg)

![](_page_2_Picture_2.jpeg)

![](_page_2_Picture_3.jpeg)

![](_page_3_Picture_0.jpeg)

# 使用说明

韩语说明书请参见第 68-132页

![](_page_4_Picture_0.jpeg)

# 产品说明书附件 SUPPLEMENT TO PRODUCT INSTRUCTIONS

![](_page_4_Picture_162.jpeg)

前言

尊敬的客户,

wir wünschen Ihnen viel Freude und Erfolg beim Fotografieren mit Ihrer 我们祝你在使用新LEICA X1相机时感到极大的愉快。高性能的 A. LEICA BP-DC8电池 LEICA DC ELMARIT 1 : 2,8 ⁄ 24 mm ASPH. 非 球 面 镜 头 将 带 给 你 出 色 的画面质量。

LEICA X1的全自动曝光控制模式和自动闪光功能为拍摄提供了 便益。此外,你还还可随时通过手动设定进行自拍。

Sie jederzeit mit Hilfe manueller Einstellungen die Bildgestaltung selbst in 并 有 多 种 特 殊 功 能 选 择 以 提 高 相 片 质 量 , 即 使 是 在 曝 光 很 低<br>… …  $\mathbb{R}$ so können durch die zahlreichen Sonderfunktionen selbst kritische Auf-的情况下。

请阅读说明以使你的 LEICA X1达到最佳性能。

# 供货范围

在第一次使用LEICA X1之前, 请检查提供的配件是否齐全。 gelieferte Zubehör auf Vollständigkeit.

- - (订单号: 18 706)
- B. 电池包
	- (订单号: 423-089.003-012)
- C. BC-DC8插头可换式充电器
	- (订单号: 423-089.803-008)
- D. USB线

ر<br>تابا 年号: 423-089.003-022) E. Tragriemen aus Leder

E. 便携皮带

(订单号: 439-612.060-000)

F. 镜头盖

(订单号: 423-089.003-024)

G. 带有TAN的相机注册卡, 能够下载Adobe<sup>®</sup> Photoshop<sup>®</sup> Lightroom<sup>®</sup> nang<br>(在 Leica相机公司主页注册之后)

了水源, 是环保的。 Herstellungsprozess die Gewässer schont und damit besonders umweltfreundlich ist. 印制这些说明的是100%无氯漂白纸张, 其高质量的产品制造过程保护

#### 我们产品文件的CE认证符合欧盟条例的根本要求。

# 警告信息

- •现代电子原件对静电放电放映敏感。人们很容易在合成物质 的地毯上获得数万伏的电,譬如当你触碰你的LEICA X1时就可 能发生放电,尤其当其被置于导电表面时。除非当相机的外壳 受到影响, 否则这种放电对电子产品是无害的。然而, 除了内 dere dann, wenn sie auf einer leitfähigen Unterlage liegt. Betrifft sie nur 置的安全电路 , 出于安全原因 , 不应该触碰譬如在相机底部的<br>…………  $\mathcal{F}(\mathbb{R})$ 的技术。 外部接触。
- 对任何部分的清洁, 都不要使用光纤布 (合成); 而要用棉布或 亚麻布。在接触部件前, 你要确定你已经将任何因为有意触碰 的加热或水管(导电,接地材料)的静电电荷消除。你也可以将 你的 LEICA X1 的镜头或卡口盖盖好放在干燥的地方, 避免弄脏 tuch  $\theta$  vorher bewusst and  $\theta$  vorher  $\theta$  oder  $\theta$  of  $\theta$  oder  $\theta$  of  $\theta$  - or  $\theta$  - or  $\theta$  - or  $\theta$  -  $\theta$  -  $\theta$  -  $\theta$  -  $\theta$  -  $\theta$  -  $\theta$  -  $\theta$  -  $\theta$  -  $\theta$  -  $\theta$  -  $\theta$  -  $\theta$  -  $\theta$  -  $\theta$  -  $\theta$  -  $\$  $\frac{1}{2}$  . The eventual of  $\frac{1}{2}$  is the eventuellel of  $\frac{1}{2}$ 和氧化。
- 你应该只使用推荐的配件 , 以避免故障、短路或触电。
- 不要试图移除机体 (外壳) 的部分; 只能够在授权的服务中心 由专业维修人员进行。

# 法律声明

- •请确保遵守版权法。录制和出版预先录制的譬如磁带、 öffentlichung von selbst bereits aufgenommenen Medien wie Bändern, ݆Ӳݒྵࣷీଙ༹ݣӲईխഄಎĂई࠼ CDs oder von anderem veröffentlichten oder gesendeten Material kann
- ◆ 这也适用于所有提供的软件。
- SD, HDMI, 和 USB 标志都是注册商标。
- 在这份手册中提到的其它名称、公司、或产品名称都是商标或 相关公司的注册商标。

![](_page_6_Figure_11.jpeg)

该器件包含电气和/或电子元件, 因此不应与一般家居废物一起 弃置!而应该被送到由当地相关部门提供的回收收集点。这不花 daher nicht im normalen Hausmüll entsorgt werden! Stattdessen muss es ేᅃݴബă

如果设备本身包含可更换(可充电) 电池, 这些必须首先移除, 如 有必要,应按相关规定加以处置。

你的地方部门或废物处理部门, 或你购买该设备的商店可以对此 diese vorher entnommen werden und ggf. ihrerseits vorschriftsmäßig ent-问题提供进更多信息。

# 内容菜单控制表

![](_page_7_Picture_592.jpeg)

![](_page_7_Picture_593.jpeg)

![](_page_7_Picture_594.jpeg)

![](_page_8_Picture_507.jpeg)

![](_page_8_Picture_508.jpeg)

![](_page_8_Picture_509.jpeg)

# 指定部件

- **前观**(可选式手握,回收式闪光)
- 1.1 连接便携带小孔
- 1.2 自动计时器LED/自动对焦辅助灯
- 1.3 镜头 1.5  $H_0 \times$
- 1.4 手握 (可选) a. 紧固螺钉

## 顶观

1.5 闪光

- 1.7 Hauptschalter mit Rastpositionen für 1.6 附加螺纹保护环
- 1.7 主开关与制动位置
- OFF (相机关闭)
- S (单拍)<br>– **S** (单拍)
- C (连拍)  $\frac{1}{2}$   $\frac{1}{2}$
- $\mathbf{\dot{\circ}}$ (自拍定时)  $\mathbf{\dot{\circ}}$
- 1.8 快门释放按钮
- 1.9 光圈

– A Rastposition für automatische Verschlusszeiten-Steuerung (Zeit-- A 自动光圈控制制动位置 (以速度优先)  $1.10$  Blitzschu 1.10 快门拨

- A 制动位置 , 自动快门速度控制 (光圈优先)

- 1.11 闪光 (热) 靴
- a. 中心 (射) 连接
	- b. 控制连接
	- c. 锁销孔

## 后观

1.12 INFD 按钮

- 在显示屏选择记录和检查置式  $\overline{z}$  between  $\overline{z}$
- 手动重置显示对焦测光框至中心
- 设置决定、压缩、白平衡、和图像稳定状态 (按压 ≥ 1后 , 大约5 秒后消失) またはない
- Weißabgleich und Status der Bildstabilisierung (nach ≥1s Drücken, 1.13 ISO 按钮可调出敏感度菜单
- 1.14 WB 按钮可调出白平衡菜单
- 1.15 DELETE/FOCUS 按钮
- 调出删除菜单
- 调出聚焦测光模式菜单
- 激活自动对焦测光框  $\mathbb{R}$  and  $\mathbb{R}$  -Message  $\mathbb{R}$  -Message in  $\mathbb{R}$
- 1.16 **PLAY** 按钮
- 激活 (连续) 回放模式
- 返回1:1完整显示画面
- 1.17 聚焦状态 LED
- (当快门释放按钮被按到压力点时灯才会亮, 调焦时不亮)
- a. 闪光灯: 无法对焦
- b. 永久亮着 对焦和曝光设置并锁定
- $1.18$  设置轮
- …- <sub>ベ量化</sub><br>- 手动对焦 – 于列刈馬 manuellen Entfernungseinstellungseinstellungseinstellungseinstellungseinstellungseinstellungseinstellung<br>Entfernungseinstellungseinstellungseinstellungseinstellungseinstellungseinstellungseinstellungseinstellungse
- 滚动菜单列表
- 通过滚动照片记忆
- 1.19 在USB 并 HDMI 插座之上的门

1.20 设置拨动

- 在菜单和子菜单项目列表中滚动
- 또한 대한 가지 않은 가장 1773.<br>그리프 스토리스 Microsoftungs 스코스로 대표 또는 - 设置一个曝光补偿、曝光围、闪光曝光围值
- 通过滚动照片记忆
- 放大/缩小照片 $-$
- 1.21 EV+/-/-指示按钮
- اب بن المسافر بن العبد العبد العبد العبد العبد العبد العبد العبد العبد العبد العبد العبد العبد العبد العبد ال<br>التقديم العبد العبد العبد العبد العبد العبد العبد العبد العبد العبد العبد العبد العبد العبد العبد العبد العبد - 调出曝光补偿、包围曝光、及闪光曝光补偿菜单
- 在菜单和子菜单项目列表中滚动
- 通过滚动照片记忆
- 移动自动对焦区域框
- 1.22 以指示按钮 – Aufrufen des Menüs für die Blitz-Betriebsart
- 调出闪光模式菜单
- 进入子菜单
- 通过滚动照片记忆
- 1.23 MENU/SET 按钮 – Speichern von Menüeinstellungen und Verlassen von Untermenüs
- 调出菜单
- 保存菜单设置并推出子菜单和菜单
- 1.24 AF/MF/指示按钮
- 调出对焦模式菜单
- Blättern im Aufnahmen<br>Blättern im Aufnahmenspeicher - 在菜单和子菜单项目列表中滚动
- 通过滚动照片记忆
- 移动自动对焦区域框
- 1.25 ひ/指示按钮
- 。<br>- 调出自动计时菜单 – 呐山日 4小川 凹 <del>米 半</del>
- 不保存菜单设置,退出子菜单和菜单
	- 移动自动对焦区域框
- 1.26 LED 指示为回放模式加载数据/记录图像数据
- (在所有模式中仅短暂出现,当关掉显示器时将长期亮着)

1.27 显示器

- **右侧观**(开门)
- 1.28 USB 接口
- 1.29 HDMI-Buchse 1.29 HDMI ֭੨

底观<br>

- 1.30 电池舱/记忆卡插槽门 a. 锁杆  $\overline{a}$   $\overline{a}$   $\overline{$ 1.31 三脚架线 A $\frac{1}{4}$ , DIN 4503 ( $\frac{1}{4}$ ") 1.32 手握定位销孔  $(H|I)$ 1.33 电池锁定滑块 1.34 电池舱 1.35 记忆卡插槽 充电器
- 1.36 电池槽 a. 连接  $\,$ 1.37 LED 状态
- $\Box$ taustauscher einer einer einer einer Entferntlichkeit einer Entferntlichkeit eine Entferntlichkeit eine Entferntlichkeit eine Entferntlichkeit eine Entferntlichkeit ein Entferntlichkeit eine Entferntlichkeit eine Entf
- 1.38 可换式插头
- 1.39 插头锁定按钮
	- (可换式插头移除)
- 1.40 触销

# 在显示屏显示

### 2.1 记录模式

![](_page_11_Figure_2.jpeg)

a. P: 程序自动曝光模式

- b. **A**: 光圈优先模式
- c. T: 速度优先模式

c. T: Blendenautomatike Street in der Australia und der Entwicklung von der Entwicklung von der Entwicklung vo<br>Entwicklung d. **M**: 手动设置快门速度和光圈 2.1.2 闪光模式

(内置和外置闪光灯组件, 闪烁灯为红色时说明未准备好, 为白色时说明准备好)

- a. *\$* A: 自动闪光被激活
- $b.$   $\land$   $A\bigodot$ : 预启动自动闪光
- c. : Manuelle Blitz-Zuschaltung घऄ࠼ۯ : .c
- d. : Manuelle Blitz-Zuschaltung mit Vorblitz ࠼ۯۯᇨഔ : .d
- e. : Automatische Blitz-Zuschaltung mit längeren Verschlusse. *5* S: 慢快门速度自动闪光激活
- f. *5* S**☉**: 预启动慢快门速度自动闪光激活

g. 彡Studio: 固定闪存以释放光敏灯

# 2.1.3 ISO 光敏度 2.1.3 iSO 3.1.5 iSO 3.5 iSO 3.5 iSO 3.5 iSO 3.5 iSO 3.5 iSO 3.5 iSO 3.5 iSO 3.5 iSO 3.5 iSO 3.5

- (当闪光灯关闭时, 请参见2.1.2)
- a. ISO100
- b. ISO200
- a. ISO100 c. ISO400
- b. ISO200 d. ISO800
- e. ISO1600
- d. ISO800 f. ISO3200 e. ISO1600
- 2.1.4 压缩率 / 文件格式
- a. JPG 超精细
- b. **JPG** 精细
- b. JPG Fein c. DNG+ 䍙㊒㒚
- d. DNG+ JPG 精细

# 2.1.5 充电值

- a. : 足够
- $\overline{a}$  aussi  $\overline{a}$ b. ■■:尚可维持<br>——
- c.  $\Box$  : 不足
- d. □ : 更换电池或充电

2.1.6 相片计数器

还可拍多少张相片  $($ 如果内存偏低,显示0作为警告)

- 。<br>2.1.7 提示内存能够用来储存图片 (当未插入内存卡时)
- 2.1.8 点自动对焦区域

(或参考 2.1.9)

- 2.1.9 正常自动对焦区域
- 2.1.10提示点自动对焦区已启<mark>动</mark>
- 2.1.11自动计时
	- (或参考 2.1.9 2.1.12)

a.  $\mathcal{O}_2$ : 2 秒延迟

b.  $\mathcal{O}_1$ : 12 秒延迟 2.1.13 Histogramm

2.1.14 Blitz-Belichtungskorrektur eingestellt, einschließlich Korrekturwert ݴዐᄕևೌۇٴݣ 2.1.12

 $( 7.17 17.17 )$  (只可手动对焦)

auf die Einstellung der längsten Verschlusszeiten verschlusszeiten mit dem Einstellung der Einstellung der Einstell<br>Einstellung der Einstellung der Einstellung der Einstellung der Einstellung der Einstellung der Einstellu  $\mathcal{L}$  , and the einstellung design design des Verschlusszeitenradischer Einstellung des Verschlusszeitenradischer Einstellung des Verschlusszeitenradischer Einstellung des Verschlusszeitenradischer Einstellung des Vers 2.1.13 直方图

(只有激活时显示)

- 2.1.14 闪光曝光补偿设置, 包括补偿值
- .<br>2.1.15程序选择指示/最慢快门速度设置拨设置指示

(仅在程序自动曝光模式下显示/仅当快门速度转设定为2+时)

2.1.16 转移数值对指示

(仅在程序自动曝光模式及转移后显示)

2.1.17 快门速度

(当手动设置后立即显示,例如,在速度优先和手动模式,自动设置轻按 快门释放按钮后, 即程序自动曝光和光圈优先模式, 当设置范围超出程 des Auslösers; nach Druckpunktnahme des Auslösers rot bei Über- oder Unterschreitung des Einstellbereichs mit Programm-, Zeit- und Blendenautomatik, sonst weiß) Ⴞݔ࠼ྷĂ࠼ංᆫံࢅ܈ᆫံఇ๕LjሞӀူோݣӀ౧უ૰ۅ 后呈红色, 否则呈白色)

 $\rm 2.1.18\, \rm \# \, \mathfrak{F}$ 

(或参考2.1.19,仅当手动设置快门速度和光圈时显示)

2.1.19 距离标度  $\times$  丙  $\hbar$  反 manueller Entitler Entitler Entitler Entitler Entitler Entitler Entitler Entitler Entitler Entitler Entitler Entitler Entitler Entitler Entitler Entitler Entitler Entitler Entitler Entitler Entitler Entitl

(仅当手动调焦,以米和英尺为刻度)

 $\mathcal{L}(\mathbb{R})$  in the instead soft of the instead soft of the instead of the instead of the instead of the instead of the instead of the instead of the instead of the instead of the instead of the instead of the instead o 2.1.20 光 圈 值

。<br>(当手动设置后立即显示, 例如*,*在光圈优先和手动模式, 自动设置轻按 快门释放按钮后,即程序自动曝光和速度优先模式,当设置范围超出程 序曝光范围、光圈优先和速度优先模式 , 在按下快门释放按钮至压力点 后呈红色, 否则呈白色)

- 2.1.21曝光补偿设置,包括补偿值
- (当手动设置快门速度和光圈时不显示)
- $\mathbb{P}^{\mathbb{P}}$  . The metric measure  $\mathbb{P}^{\mathbb{P}}$ 2.1.22曝光测量方法
- a.  $\square$  : 中心加权测量
- b.  $\Box$  : 多范围测量 b. Lコ : 多范围测量<br>c. ● :点测
	-

2.1.23 自动曝光包围启动

2.1.24 图像稳定 c. Metal in the control of the control of the control of the control of the control of the control of the control of the control of the control of the control of the control of the control of the control of the control of

- 2.1.25 对焦模式
	- a. AF: 自动对焦
	- b. AF<sup>\*</sup>: 自动对焦包括近区
	- c. MF: 手动对焦

# 在显示屏显示

## 2.1 记录模式

分辨率: 12.2 M 压缩率: DNG + JPG 超精细 白平衡: AWB 预设胶片模式:标准  $EIS:  $\times$$ 

### 2.1.26 INFO 屏幕设定

- 分辨率
- 压缩率/文件格式
- $($ 见 2.1.4)
- $-$  白平衡  $\,$
- a. keine Anzeige: automatische Einstellung (带有 \*- 如果白平衡微调被设定)<br>————————————
- a. 不显示: 自动设置
- b.  $\mathcal{R}$  : 钨灯
- c. ※: 日光
- f. : Schatten d. 彡: 电子闪光
- e. **⇔**: 多云情况
- $f.$   $\Omega$  : 阴影情况
- g.  $\Box$  : 手动设置 1
- h. <sup>2</sup>. 手动设置 1
	- i.  $K$ : 色彩温度设定
	- 颜色偏差 (预设胶片模式)

– 图像稳定

![](_page_14_Figure_1.jpeg)

 $-2.2.21$ 

2.2.1 回放模式指示

- 2.2.2 分辨率
- 2.2.3 压缩率/文件格式  $($ 见 2.1.4)
	-
- 2.2.4 保护图片
- 2.2.5 充电值
- (见 2.1.5)
- 2.2.6 文件夹/图片编号
- 2.2.7 内存储存图片提示 (当未插入内存卡时) (wenn keine Speicherkarte eingesetzt ist)
- 2.2.8 直方图
- (s. 2.1.13) (९ 2.1.13)
- 2.2.9 连续的图片编号/在内存卡上的图片总数
- 2.2.10 ISO 直方图

 $($   $\sqrt{2}$  2.1.3)

- 2.2.11 快门速度
- 2.2.12 光圈
- 2.2.13 闪光曝光补偿
- 2.2.14 闪光模式 (见 2.1.2 不显示: 未用闪光灯的图片)
- 2.2.15 曝光模式
- بر<sub>ا</sub> ح. 2.1.1)<br>(见2.1.1)
- 2.2.16 Belichtungskorrektur (s. 2.1.14) ց࠼
- $($ 见 2.1.14 $)$
- 2.2.17 白平衡
- $($   $\overline{w}$  2.1.26)
- 2.2.18 图像稳定
- 2.2.19 图片显示的日期和时间  $\mathbb{R}$ rer  $\mathbb{R}$ usschnitter Beibergrößerung der Ausschnittsvergrößerung der Ausschnittsvergrößerung der Ausschnittsvergrößerung der Ausschnittsvergrößerung der Ausschnittsvergrößerung der Ausschnittsvergrößerung der A
- 2.2.20 在保持截图放大倍数的情况下使用指令拨盘1.18选择其它 照片的提示
- 2.2.21 截图在整个画面中的位置

![](_page_15_Picture_245.jpeg)

![](_page_15_Picture_246.jpeg)

# 第一次使用LEICA X1

你将需要以下物件:

- 相机
- 电池 (A)
- Ladegerät (B) mit geeignetem Netzstecker (C) • 合适电源插头 (C) 的充电器 (B)
- 内存卡 (不句括在供货范围内)

#### $1. \ \mathbf{R} = \mathbf{R} \mathbf{R}$  . Sie den geeigneten Netzstecker am Ladegerät (s. S.18). **预置**

- 1. 将合适的插头插入充电器 (见图 18).
- 2. 将电池(A)放入充电器(B)进行充电 (见图 19).
- 3. 将充电器插入电源插座 (见图 19).
- 4. 设置主开关 (1.7) 至 **0FF** (见图 22).
- 5. 将充满电的电池放入相机中 (见图 19). 7. Nehmen Sie den Objektivdeckel ab (F).
- 8. STELLEN SIE DEN HAUPTSCHALTER (1.7) auf Schwalter (1.7) auf Schwalter (1.7) auf Schwalter (1.7) auf Schwalter  $6.$  插  $\lambda$  内 存 卡 (见 图, 20).

7. 移走镜头盖 (F).

8. 设置主开关 (1.7) 为 **5** (见图 22).

9. 设置所需的菜单语言 (见图 25).

10. 设置日期和时间 (见图 25).

### **Fotografieren** ಆቷ

### 11. 设置

a. 快门速度(1.10) 和光圈(1.9) 刻度盘至 **A** (见图 36),

b. 对焦模式至 AF (见图 31),  $\sum_{i=1}^{n}$ 

c. 测光模式至 ロ (见图35).

上述设置建议使您用LEICA X1简单、快捷、及可靠的拍摄第一张 照片。每一个模式的详细信息/功能可在提示的相关章节中找到。

- 12. 按下快门开启按钮(1.8)到第一压力点以启动对焦和曝光测量 (९ 22).
- 12. Drücken Sie den Auslöser (1.8) bis zum ersten Druckpunkt, um die Ent-13. 拍摄照片时全程按下快门开启按钮。

#### 13. Drücken Sie den Auslöser für die Aufnahme ganz durch. 相片同放

- 1. 按播放键 **PLAY** (1.16).
- 2. 按左右键 (1.25/1.22) 来看其它照片。

#### 放大照片

打开设置刻度盘(1.20) 顺时针方向为放大显示图片 (见图51).

### $\mathbb B$ 除图片 The contract Aufnahment Aufnahmen in Uhrzeigersinn, um die gezeigte Aufnahmen in die gezeigte Aufnahmen

按删除按钮 DELETE/FDCUS (1.15), 并在菜单出现时选择所需功能。

准备

# 连上便携**带**

![](_page_17_Picture_2.jpeg)

![](_page_17_Picture_3.jpeg)

### 给电池充电

LEICA X1 通过锂电池提供所需电力 (A).

#### **Achtung:** 注意.

- •仅在此说明中规定的电池类型 , 和 $\angle$ 或莱卡相机公司提到的规 定电池类型才能够被本机使用。
- 电池仅可用在其设计的部件处, 并且应严格按照以下要求进行  $\hat{\pi}$ 申. 充电
- •使用与说明相反的电池,以及使用非指定电池在某些情况下可 导致爆炸的发生。 nicht vorgesehenen Akkutypen akkutypen unter Umständen zu einer Explo-Tag einer Explo-Tag einer Explo-Tag eine
- 不应将电池长时间暴露在阳光、高温、潮湿的环境下。同样, 也不可将电池置于微波炉或高压容器内 , 以避免火灾或爆炸的 Kondensfeuchtigkeit ausgesetzt werden. Zur Vermeidung von Brand- oder 发生。
- 永远不要将电池投入火中, 因为这将导致其爆炸!
- 潮湿的电池可能不可充电或在任何情况下放入相机中使用。 • Werfen Sie Akkus keinesfalls in ein Feuer, da sie sonst explodieren können!
- 始终保持电池的清洁并可随时使用。虽然锂离子电池可防止短 路 , 但其仍尽量与注入纸夹或首饰等金属相接触。短路的电池 可能非常热并导致严重烫伤。
- 如果电池不小心落地 , 立即检查其是否损坏。使用受损的电池 可能会损坏相机。
- 如遇噪音、变色、变形、泄露液体过热的情况, 必须将电池从相 机中移除或立即充电及更换。持续使用电池可能使其过热, 从 而导致火灾和/或爆炸。
- WENT FL端入/灬/VLH」("ハ「H" /U 人工 FI」, 'I」 U /U 足 HJ 灬 /灬 // / / 二 后 H<br>- ・・・・ 一 ・・・・  $M$  (平  $\Box$ ) 以  $M$  。 • 如有泄露或燃烧的气味情况发生时 将电池远离热源 泄露的 液体可致燃
- <u>仅</u>在此手册中规定的充电器, 或莱卡公司规定的充电器能被用 于此机器。使用未被莱卡公司批准的充电器可导致电池的损 坏 . 并且在极端的情况下, 可危及生命。
- 提供的充电器应<u>专门</u>用于给此种电池充电。不要试图用于其它 Akkus und <u>kill</u>en ernste oder ernste oder lebensbedrohliche Verletzungen<br>Ein 目的。
- ▪确保电源插头可自由连接。
- 充电过程会发热, 因此, 不能在狭小或封闭的地方进行, 如不 通风的盒子内。
- 电池和充电器可能无法打开。仅可在授权地点进行维修。
- $\mathcal{L}$  beim das Aufladen wird Wärme erzeugt. Das Aufladen das Aufladen das Aufladen das Aufladen das Aufladen das Aufladen das Aufladen das Aufladen das Aufladen das Aufladen das Aufladen das Aufladen das Aufladen das A ▪确保儿童不能拿到电池。吞咽电池可能导致窒息。

#### **急救** :

- 如果电池泄露液接触到眼睛, 则有致盲的危险。 立即用清水彻底清洗眼睛。不要揉眼睛。  $\mathcal{S}_\text{S}$  spülen Sie die Augen sofort gründlich mit sauberem Wasser. Nicht in den Wasser. Nicht in den Wasser. Nicht in der Wasser. Nicht in der Wasser. Nicht in der Wasser. Nicht in der Wasser. Nicht in der Wasser. N  $\pm$   $\cdot$ <sub>1</sub>  $\cdot$ <sub>2</sub>  $\cdot$   $\pm$ <sup>0</sup> 立即求医。
- ▪如果泄露液体接触到皮肤或衣物, 则有受伤的危险。用清水冲 洗受污部分。不需求医诊治。

#### Wasser. Ärztliche Behandlung ist nicht erforderliche Behandlung ist nicht erforderlich.<br>Wasser 注音.

- 电池只能在被从相机中取出后进行充电。
- •在第一次使用相机前, 电池应该在充满电后再使用。
- 只有在环境温度0°-35°C 时电池才能被充电(否则充电器不会开 启,或将再次关闭)。 0 °C und 35 °C aufweisen (ansonsten schaltet sich das Ladegerät nicht ein
- 锂离子电池不论其剩下多少电量 , 可在任何时候充电。如果电 池在充电时还剩余很多电量, 那么很快可以充满。
- •锂离子电池在部分充电时会记忆, 即不充分充放电。在长期储 存的情况下,每年应对其充两次电,每次约15分钟,以防止其完  $\hat{\pm}$ 放电。 solution nur in teilweise geladenem Zustand gelagert in teilweise gelagerte gelagert in teilweise gelagert
- $\pm$   $\pm$   $\pm$   $\pm$   $\pm$   $\pi$   $\pm$   $\pm$   $\pi$   $\pm$   $\pm$   $\pi$  and  $\pi$  sethed. Being geladen. Being geladen. Bei sehr ▪在充电过程中电池和充电器的温度将升高。这是正常现象 , 而  $\exists F \in \mathcal{W}$  牌 。 非故障。
- •新电池只有在其完全充放电2-3次的情况下才能达到最高能 效-用于相机。这种放电程序应该每25回被重复一次。
- 可充电锂电池由内部化学反应产生电能。这种反应同样受到外 界温度和湿度的影响。为了使电池达到其最大使用年限, 不要 讲起持续暴露在极端 (高或低) 的温度下 (例如在夏天或冬天 <del>…こだいかな言声があります。</del><br>一辆停放的车里)。  $T$ ij  $W$  in  $+$   $+$   $\ldots$
- 即使在最佳使用条件下使用, 每个电池也有其使用寿命。经过 几百次充电 , 可能会意识到使用时间明显变短。
- 有缺陷的电池应该根据相关规定在收集点进行处置, 以确保 妥善回收。(见图.5)
- 可更换电池为永久置于相机内的后背电池提供电力。这个后备 für ein ordnungsgemäßes Recycling an einer entsprechenden Sammel-电池最多能够保留3天的设定日期和时间。如果这个备用电池 消耗了所有电能, 那么必须插入一个主电池对其充电。当插入 可更换电池,后备电池可在约60小时后被充满。这个过程不 需要打开相机。然而,在这种情况下,你需要重新设置日期和  $\mathrm{H} \bar{\mathrm{H}}$  , which eineses  $\mathrm{H} \bar{\mathrm{H}}$  , muss expect the einester eineste eines eines eines eines eines 时间。
- 如果长期不使用相机时, 将电池取出。这样做时, 首先将相机用 Puffer-Akkus ist – mit eingesetztem Wechsel-Akku nach ca. 60 Std. wieder ዷਸ࠲࠲ԿDŽ९/!22\*/ޏሶLjबዜᅜࢫLjۉॽྜඇுۉLjन erreicht. Die Kamera muss dazu nicht eingeschaltet werden. Datum und 当你关闭相机时 , 相机仍消耗极小的电流 (以保存你的设置)。

准备充电器 (A)

充电器必须根据当地的插座配置适合的插头 (1.38)。

zum Anbringen des Steckerssen<br>Des Steckerssen des Steckers 连接插头

将适当的插头推倒充电器中直到其入位。

![](_page_19_Picture_9.jpeg)

移除时同样如此。 a. 按压锁定按钮(1.39) 并 b. 将插头从其正常位置拉出。

注意:

………<br>充电器会自动切换到当前的电源电压。

## 电池充电

1. 将充电器连接到电源插座。

# 2. 将电池插入充电器

. . - - - . . . . . - - ...<br>a. 将其接触面朝下指向电池槽角部 (1.36a) 放置, 并 in Akkuschacht zeigend ausrichten und die Steht zu der Einen und die Ausrichten und die Ausrichten und die Aus<br>Beispielen und die Ausrichten und die Ausrichten und die Ausrichten und die Ausrichten und die Ausrichten und b. 向下推至其平放在电池槽中。

![](_page_20_Picture_4.jpeg)

#### 充电状态指示 **\*\*\*\*\*\*\*\*\*\*\*\*\*\*\*\*\*\*\*\*\*\*\*\*\*\*\*\*\*\*\*\*\*\*\***

正确充电状态有闪烁的红色LED显示 (1.37), 当变为绿色时, 电池 已充满电。<br>

# 将电池插入相机*/* 将电池移出相机

1. 设置主开关(1.7) 为 **DFF**.

2. 顺时针转动锁定杆 (1.30a) 打开电池 ⁄ 内存卡舱门 (1.30) 。弹簧 门会自动打开。

![](_page_20_Picture_10.jpeg)

![](_page_20_Picture_11.jpeg)

- 3. 将电池的接触面朝着相机背面插入舱内。将其推进舱内(1.34)  $\pm$  genediction of the signal source in der gefederte,  $\pm$  and  $\pm$  and  $\pm$  and  $\pm$ 直到浅灰色弹簧锁 (1.33) 移过电池并将其固定。
- 4. 关闭电池/内存卡舱盖, 并将逆时针方向转动锁定杆。

如要取出电池, 将这些程序反方向执行。浅灰色弹簧锁必须被推 到一边以松开电池。<br>

#### 注意.

**Hinweis:** Das Herausnehmen des Akkus bei eingeschalteter Kamera (s. S. 22) kann ړ၎ऐਸഔ้ൽۉDŽ९/!22\*ॽీڞዂేሞ֓ڇዐڦย 置被删除 (见图. 23)并且卡受到损坏。

#### 充电水平显示

电池充电水平在显示器上被显示 (见图. 10, 2.1.5).

#### 注意:

如果长期不使用相机时, 将电池取出。这样做时, 首先通过主开 • Nehmen Sie den Akku heraus, wenn Sie die Kamera für längere Zeit nicht ࠲࠲Կ၎ऐDŽ1.7-९/!22\*/  $\mathcal{L}$ pinutzen. Schalten Sie dazu vorher die Kamera mit dem Hauptschalter mit dem Hauptschalter mit dem Hauptschalter

在相机电池容量到期后的至少3天后, 必须重新设定日期和时间  $(\mathcal{H} \boxtimes \mathcal{F})$ 。  $($  见图: 18 $)$ .

#### 插入和取出内存卡<br>**Einstein Speicher**

LEICA X1 采用SD或SDHC记忆卡。这些记忆卡有一个写保护开关 能够用于防止照片的意外储存和删除。这个开关采用了在卡非 倾斜面的滑盖式; 在较低的位置, 标志着LOCK,卡上的数据被得到 ser Bergstalter ist als Schieber auf der Seite der Seite der Seite der Karte aus-<br>Geb  $\mathbf{I} \setminus \mathbf{I}$  in seiner unteren, mit LOCK gekennzeit die stellung sind die stellung sind die stellung sind die stellung sind die stellung sind die stellung sind die stellung sind die stellung sind die stellung sind di 保护。

#### 注意.

**Hinweis:** 不要触摸记忆卡面。

1. 将主开关(1.7)设置为**OFF**。.

- 2. 顺时针转动锁定杆 (1.30a) 打开电池 ⁄ 内存卡舱门 (1.30) 。弹簧 门会自动打开。
- 3. 将内存卡(B)接触面朝向电池插入槽中 (1.35) 将其逆弹簧方向 推进直到你听到其入位声。  $\alpha$ den Sie sie sie gegen den Federaturen Sie sie gegen den Federaturen ganzen ganzen ganzen ganzen ganzen ganzen ganzen ganzen ganzen ganzen ganzen ganzen ganzen ganzen ganzen ganzen ganzen ganzen ganzen ganzen ganzen ga
- 4. 关闭电池/内存卡舱门,并将逆时针方向转动锁定杆。

![](_page_22_Picture_0.jpeg)

![](_page_22_Picture_1.jpeg)

Zum Herausnehmen der Speicherkarte gegen Sie in umgekehrter Reihenfolge 如要取出内存卡, 将这些程序反方向执行。如要取出内存卡-如 封面提到的−它必须首先被先推进。

注意:

- 如果插入记忆卡, 图片仅存储到卡上; 如果未插入记忆卡, 相机 会将数据存储到内部存储器
- 如果你无法插入内存卡, 检查是否正确对齐。
- ●内存卡的范围总是不断变化的;一些卡在使用 LEICA X1时可能 • 무致故障。 이 그녀는 어떻게 되었다. 그는 어떻게 되었다.
- 只要相机的 LED 1.26 闪亮显示相机正在提取内存, 请不要打开 舱门, 不要取出内存卡或电池。否则, 内存卡上的数据可能被 损坏, 并且导致相机故障。
- mera leuchtet. Sonst können die Daten auf der Karte zerstört werden, und ● 电磁场、静电电荷、以及相机或内存上的缺陷可导致内存卡上的 。<br><br>保存 (见图. 55).  $\mathbb{R}$  if  $\mathbb{R}$  und  $\mathbb{R}$  und der Daten auf der Daten auf der Daten auf der Daten auf der Daten auf der Daten auf der Daten auf der Daten auf der Daten auf der Daten auf der Daten auf der Daten auf der Daten auf d 数据的损坏或丢失,我们建议您将内存卡的数据传到电脑里并
- •处于同样原因, 建议将卡保存在防静电套中。

## 最重要的设置 / 控制

# 切换相机开 ⁄ 关

................<br>LEICA X1通过主开关开启和关闭 (1.7)。这亚通过将其转到合适 Dazu wird er in die entsprechenden, mit OFF, S (Single = Einzelaufnahme), 的位置,标记着 DFF, S (单次拍摄), C (连续拍摄, 见图46), 以及 ❹(自我计时, 见图. 46).

•显示器图片 (2.1) 出现

#### $\times$  人名马尔特 Sie vergessen, den Objektivdeckel vor dem Einschalten der Kamera ab-注意:

如果在开启相机前忘记取走镜头盖, 会出现一个相关信息。如果 相机在待机状态(见图.26)未取下镜头盖,会出现 同样的信息。

#### 选择记忆和回放模式

**Wählen der Aufnahme- und Wiedergabe-Betriebsarten** 通常情况下, 当LEICA X1开启时 (见前面章节), 或当其恢复 (从待机状态, 见图. 26), 按快门按钮(1.8), 为记录模式  $\Theta(\sqrt{R})$ . 31).  $\Theta$ 切换到回放模式 , 按 PLAY 按钮 (1.16).

# 注意:

如果你想将相机开启直接进入回放模式, 可通过按 **PLAY** 键的同 时打开主开关。 $\overline{\phantom{a}}$ 

#### 快门释放按钮

快门释放按钮 (1.8) 通过两步进行。轻按 (到第一压力点) 激活 对焦(如果设置了的话)、曝光测量、以及曝光控制,并且保存 gestellt) als auch die Belichtungsmessung und -steuerung aktiviert und die କ߳ጲڦยዃ0ຕኵDŽ९/ 40\*/ ࠣ၎ऐኮമځऐఇ๕DŽ९ jeweiligen Einstellungen/Werte gespeichert (s. S. 40). Wenn sich die Kamera 图. 26),这样讲重新激活相机, 并且显示器图片出现。在完全按 下快门释放键之前,请确定对焦/自动对焦(如开启),以及曝光 测定已经完成 (曝光设定、自动对焦、以及显示器的相关提示的 详细信息, 见图. 10, 35, 31) 按下快门释放键的所有方式见图。

#### Wird der Auslöser ganz durchgedrückt, erfolgt die Aufnahme. 注意:

- T菜单系统可用来选择和设置建, 以及快门帧存储器, 还有调整  $\dot{\mathbf{C}}$ 们的音量 $($ 见图. 26). Verschlussgeräusche ausgewählt bzw. eingestellt und in ihrer Lautstärke
- T应轻轻按下快门而不是猛地按下以防止相机的抖动。

#### 菜单控制

LEICA X1的大部分设置都在菜单中进行。菜单的选择仅包括设 置盘 (1.20) 和4个方向键(1.21/.22/.24/.25). tasten (1.21/.22/.24/.25) benötigt.

# 如要进入菜单

按菜单/设置键MENU*/* SET (1.23).

▪ 菜单列表显示。活动菜单项被框起, 即在黑色的背景上用白色 的字符和红色的框圈起。

右边的红色三角表明怎样进入不同的子菜单。

![](_page_24_Picture_6.jpeg)

#### 在菜单列表中上滚动

旋转设置盘(1.20;顺时针=下, 逆时针=上)或者按上(1.21)或下 (1.24) 方向键。 (1.24) Kreuztaste.

![](_page_24_Picture_9.jpeg)

![](_page_24_Picture_10.jpeg)

### 调出菜单项目的子菜单

按正确的方向键(1.22).

• 子菜单列表显示, 被框起, 即红色框。活动项目由黑色背景 umgeben. Der aktive Punkt ist durch weißer durch weiße Zeichen auf schwarzem Erstellung und der Statter-<br>Februarie 白色字符显示。

![](_page_25_Picture_3.jpeg)

# 在子菜单选择设置*/* 数值

旋转设置盘(1.20)或者按上(1.21)或下(1.24)方向键。 活动项框向上或下移动

### 确定设置

按菜单/设置键MENU/**SET** (1.23).

drücken Sie die MENU/SET-Taste (1.23). ▪ 子菜单框消失, 确认 (新)设置被显示在活动菜单项列表右侧。

### 推出子菜单而不确认设置 **Bestätigung einer Einstellung ein**

按左侧方向键(1.25).

• 子菜单框消失, 保留的 (之前的)设置被显示在活动菜单项列表 wird rechts in der aktiven Menüpunkt-Zeile angezeigt.<br>Zeite 右侧。

### 如要推出菜单

 $\overline{\mathcal{B}}$  或者 taste (1.23) oder the MENU

- 按菜单/设置键MENU/SET(1.23), 或
- •菜单屏退回到记录模式 (见图. 10)
- 快门释放键(1.8). 或
- $+ 4 = 9 = 71.7$ • 菜单屏退回到记录模式 (见图. 10)<br>…………
- 按播放键PLAY (1.16)
	- •菜单屏退回到回放模式 (见图, 13)

注意:

- 取决于其它设置, 一些功能可能不可用, 在这种情况下菜单 项显示灰色并且不能选择。
- ,<br>• 菜单通常在打开时显示上一个设置的位置。  $\mathcal{R} \restriction \mathcal{R}$  in Enline des  $\mathcal{R} \subset \mathcal{R}$  and described eingestelltenia description des zuletzt eingestellten des zuletztellten der  $\mathcal{R}$
- 一些菜单项包括在第二级子菜单的设置。在这种情况下, 红色的 三角形将不在设置条的右边, 而作为参考。

在二级子菜单的设置可通过以上描述进入和执行。

二级子菜单占据了整个菜单屏幕, 即菜单项列表不再在背景处显 Einstellungen in Untermenüs der zweiten Ebene werden genau wie oben 示。

- beschrieben aufgerufen und vorgenommen. •其它一些功能,原则上也以通过按下不同的按钮进入同样 ein, d.h. die Menüpunkt-Liste wird nicht mehr im Hintergrund angezeigt. 的方式控制。
- Eine Reihe weiterer Funktionen wird ebenfalls auf die grundsätzlich gleiche - ISD (1.13) 为敏感度
	- WB (1.14) 为白平衡
	- -DELETE/FOCUS(1.15) 为 删 除 照 片 文 档 / 选 择 对 焦 测 量 模 式 (仅当回放/记录模式)
	- EV+/- (1.21) 为曝光补偿、曝光包围、和闪光曝光补偿设置
	- \$ (1.22)为选择闪光灯模式
	- AF/MF (1.24) 为选择对焦模式 trieb)
	- や (1.25) 为选择自我计时

进一步信息请参见相关章节。

**预置** 

## 菜单语言

以下语言可供选择:

misch, Deutsch,<br>'Englisch, Französisch, Spanisch, Spanisch, Spanisch, Italienisch, Italienisch oder Chine-德语、日语、英语、法语、西班牙语、意大利语、繁体中文、简体中<br>、Coreanisch.com  $\mathcal{L}$  im the sie im Menü Language (3.27) und im United gewünschte gewünschte gewünschte gewünschte gewünschte gewünschte gewünschte gewünschte gewünschte gewünschte gewünschte gewünschte gewünschte gewünschte gewünscht 文 俄文 韩文

在菜单中,选择LANGUAGE(3.27),以及子菜单中所需的设置。

# **日期**

日期可在2009-2099年之间任意设置。

Wählen Sie im Menü Datum (3.23), im ersten Untermenü entweder Einstellen 在菜单中, 选择 日期 (3.23), 其在第一个子菜单<mark>设</mark>置 或 顺序, 以及 相应的第二级子菜单所需的设置。

在 设置 子菜单中, 用选择盘 (1.20) 或上下方向键(1.21/1.24)改 变数字和月份, 左右方向键(1.25/1.22)在三组中转换。

## $\mathbf{b}$ ian den drei Gruppen.  $\mathbf{b}$

<sub>口</sub>……<br>相应的第二级子菜单所需的设置。 Wählen Sie im Menü Uhrzeit (3.24), im ersten Untermenü entweder Einstel-在菜单中 洗择时间(3.24) 其在第一个子菜单 设置 或 回放 以及

在 <mark>设</mark>置 子菜单中, 用选择盘 (1.20) 或上下方向键(1.21/1.24)改变 数字, 左右方向键(1.25/1.22)在两组中转换。

在 回放 子菜单中, 有24小时和12小时形式可供选择。

#### 注意:

即使没装电池或其已没电, 日期和时间被储存在一个内置的缓冲 电池中可保存大约3天时间。然而, 超过这个期限, 日期和时间需 ールの<br>要按照以上描述重新设置。 ᆺ<u>ひᄴひエ過を</u>主新文章。

### 自动待机模式

如果被激活, 在选定节约电源时间后, 这项功能将相机转换到待  $\theta$  . We note that is the Kamera nach einer gewiss-schaltet sie die Kamera nach einer gewiss-schaltet sie die 机模式

在菜单中, 选择节电设定 (3.20), 以及子菜单中所需的设置。

#### 注意:

即使相机在待机模式,可通过按压快门释放键 (1.8) 随时重新开 启, 或关闭后, 重新开启主开关 (1.7) 。

#### 关键确认 (回应) 和快门声音

**Tastenquittungs-(Rückmelde-)töne und Verschlussgeräusche**  $\Box$ 使用 LEICA X1 你可以决定是想让你的设置或其它功能通过声响信 号得到确认-有两个音量供选 或者在操作相机时和拍照时不发出 任何声音。

#### bar – quittiert werden sollen, oder ob der Betrieb der Kamera und das Foto-快门声音

在菜单中,选择快门音量(3.25),以及子菜单中所需的设置,关, 低。或高。

#### **Für Töne zur Tastenquittierung und zur Anzeige der Speicherkarten-**ਸ਼ඹଉ၌ా٪ࢅ॰ඓණ࠲

在菜单中, 选择 **声音信号** (3.26), 在一级子菜单音量, 以及二级子菜 单中所需的设置, 关, 低, 或 高.。

,<br>声音提示主键和内存卡容量限制能够通过分别的开或关子菜单 , 日没办主题 [4]<br>**按键声 和 SD卡已满**.切换。 **IX DE THUR DU N LIMA. 9J IX 。** 

#### **显示器亮度** $werden. Ausgeschaltet werden. Ausgeschaltet werden. Ausgeschaltet werden. Ausgeschaltet werden. Ausgeschalte$

为确保再不同光照情况下拥有完美的能见度 显示器高度可在 5级设置中选择

在菜单中, 选择 显示屏亮度(3.15), 以及子菜单中所需的设置。

#### 切换显示  $\Box$  im  $\Box$  im United Sie in United Sie in United Sie in United Sie in United Sie in United Sie in Sie i

在记录模式下你可以选择显示屏显示或不显示功能, 是否只显示 圈框 或者显示器应保持未激活(黑色)

回放模式, 你可选择显示屏显示或不显示功能, 或显示扩展的功<br>*…* Sie können wählen, ob das Monitorbild im Aufnahme-Betrieb mit oder ohne 能。

通过INFD键(1.12)选择需要的选项。通过一次或多次按压翻阅不 ーー<br>同的选择 (循环) Im Wiedergabe-Betrieb können Sie zwischen einem Monitorbild mit oder

**序列:** 

# 记录模式

。<br>a. 所有显示(见图. 10, 加上直方图, 如果设置了, 见图. 36) b. nur Belichtungs-Grundeinstellungen (s. S. 10) sowie AF- und Belichtungsb. 仅基本曝光设置(见图. 10)和自动对焦、曝光测量范围 c. 网络线 (加上直方图, 如果设置了, 见图. 36)

#### 回放模式

a. 所有显示(见图. 13, 加上直方图, 如果设置了, 见图. 36) b. 仅基本曝光设置 (见图. 13)

# 注意:

 $\mathbf{H}$  im Aufnahme-Betrieb bei eingeschaltetem Monitor die Info-Tasteeschaltetem Monitor die Info-Tasteeschaltetem Monitor die Info-Tasteeschaltetem Monitor die Info-Tasteeschaltetem Monitor die Info-Tasteeschaltetem Mo 在回放模式,只要显示器开启,你可以按INFD键 ≥1 秒调出屏 幕显示5个主要设置(2.1.26, 见图. 12)

# 显示器超时模式

如果激活, 这个功能在选定的时间后关闭。这不仅节约了电源, wählten Zeit aus. Das spart nicht nur Strom, sondern stellt auch sicher, dass in dass in dass in dass in dass<br>The Holle The Strom, sondern sich auch sich sich der Strom, dass in der Strom, dass in der Strom, dass in der 而且在相机重新激活后能保证其更快的就绪。

在菜单中, 选择**LCD自动关闭** (3.21) , 以及子菜单中所需的设置。

#### 关闭显示器

当选择外部光学取景器时(见图. 58), 显示屏可能使人分心。为 了避免这种情况的发生, 你可以完全关闭显示屏。

在菜单中, 选择 <mark>外置取景器</mark> (3.13), 并在子菜单中选 开 关闭或选 关 打开监视器。 $\;$ 

#### 注意:

即使在菜单中将显示器关闭, 可通过回放随时查看图片  $($ 见图. 50).

#### **Automatische Wiedergabe der jeweils letzten Aufnahme** 白 幼 凹 放 刚 扣 下 时 黑 万 自动回放刚拍下的照片

如果开启自动回放,照片在拍下后会立即显示回放。这样你就可 以查看拍下的照片是否满意还是需要重新拍摄。 功能可供你选择照片显示的时间,一个持续显示的选项,还有一 个带有直方图显示的选项。

在菜单中, 选择 **自动回放** (3.19) , 其在第一个子菜单 **回放时间** 或 直方图, 以及相应的第二级子菜单所需的设置。

#### weder Dauer oder Histogramm und in den dazugehörigen Untermentalen und in den dazugehörigen Untermentalen und i<br>Eine der Stadt und in der Stadt und in der Stadt unter der Stadt unter der Stadt unter der Stadt unter der Sta 注意:

wein<br>曝光系列46,以及自动曝光包围(41),自动回放在能够使显示第 一张照片。

## JPEG-图像分辨率

当选择JPG其中一种格式时 (见下一节) 影像记录可在4种不同分 Bilder mit 4 verschiedenen Auflässen (Anzahl an Pixeln) aufgenommen werden werden werden werden werden werden<br>Bilder mit 4 verschieden werden werden werden werden werden werden werden werden werden werden werden werden w 辨率中选择 (像素)。这使你能够根据相片的用途或内存卡容量<br>、、、、、、、、、 dungszweck bzw. auf die Nutzung der vorhandenen Speicherkarten-Kapazität. 调整合话的像素

在菜单中, 选择 分辨率 (3.1) , 以及子菜单中所需的设置。

# 注意.

不论JPG-图像怎样设置, RAW 图像 (DNG格式) 总是以最高的分 ook<br>アラフィングのサイト<br>アラフィングのFormation のサイトを持っている。<br>アラフィングのFormation のサイトを指定している。 lungen für JPEG-Bilder immer mit höchster Auflösung.

#### 文件格式*/* 压缩率

有两种不同的JPG-压缩率可供选择: JPG精细 和 JPG超精细. 两种可同时与DNG (RAW-图像数据格式) 记录。

Wählen Sie im Menü Menü Kompression (3.2) und im Untermental die gewünschte gewünschte gewünschte gewünschte gewünschte die gewünschte gewünschte die gewünschte gewünschte gewünschte gewünschte gewünschte gewünschte gewüns 在菜单中 洗择 压缩率 (3.2) 以及子菜单中所需的设置。

#### 注意:

显示屏显示的剩余图片数或记录时长只是一个大概数, 因为拍摄 对象可极大的影响图像压缩大小。

#### 白平衡

在数码摄影中, 白平衡确保了平衡, 即自然, 在任何光线下还原色 彩。它是基于被预设的相机将特定的颜色再现为白色。你可从多 vorab darauf abgestimmt wird, welche Farbe als Weiß wird.<br>The Farbert Williams wird wird wieder wiedergegeben werden werden werden werden werden. 种预设中选择, 自动白平衡, 两个手动设置, 以及直接色彩温度设<br>一 abgleich, zwei festen manuellen Einstellungen sowie direkter Einstellung der Einstellung der Einstellung der<br>Einstellung der Einstellung der Einstellung der Einstellung der Einstellung der Einstellung der Einstellung de 置.

此外, 你也可以根据当前的拍摄状况和/或你的想法随时调整选  $\mathbb H$  , the model contribution  $\mathbb H$  , the model contribution  $\mathbb H$  , the model contribution  $\mathbb H$ 择。

## 固定预设

<sub>ま、</sub><br>或 ふ (白炽灯光线), ※(室外阳光下拍摄), 彡(电子闪光灯), Drücken Sie die WB-Taste (1.14), und wählen Sie in dem auf dem Monitor er-つ(室外多云天气情况),△1(室外,拍摄对象在背阴处拍摄)。 按 WB 键 (1.14). 显示器出现菜单 洗择AWB自动设置

#### 手动设置计量 $\frac{1}{\mathbb{E}}$

按WB键(1.14),显示器出现菜单,选择 SET 怎 或 SET 愚. 将显示器中央出现的黄色框对准一个对象, 用统一的白色或灰色表 Manuelle Einstellung durch Messung durch Messung<br>N<del>A</del> ikk MESSAN (EI <del>Z</del>HA MESSAN <del>AL</del> AC AS 这些设置被保存, 并且能够在任何时候重新选择ど】或 ど 面完全填满框内 然后根据提示信息按菜单/设置键(1.23).

#### 直接色温设置 **Directions**

按WB键(1.14), 显示器出现菜单, 选择**SET K**.

使用设置盘 (1.20) 或上下方向键(1.21/1.24)来改变出现在显示屏 。<br>图片中心框中的数值。 taste (1.21/1.24) die Zahl in dem Feld, das in der Mitte des Monitorbildes er-

这些设置被保存, 并且能够在任何时候重新选择K.<br>————————————————————

### 调整白平衡设置

白平衡菜单进入到**白平衡调**整 显示页面。 在完成上述任何设置后,由红色三角指示按右方向键(1.22),从

用方向键移动圆形光标至显示器需要的再现的颜色位置上, 即边 gleich-Menü das Monitorbild Weißabg Fein-Einst auf, indem Sie die rechte ฉ߲߭ጱჿݛă! Kreuztaste (1.22) so drücken, wie es das rote Dreieck anzeigt.

设置同各自的基本设置一起被保存。

#### **ISO 光敏度**

ISO的设置决定了快门的速度/光圈根据光照水平的组合。高敏 感度使快门速度更快/或更小的光圈(在"冻结"快速行动或制 造更深的景深时) 增加了图像的噪音。 schweigungen bewegung der Schärfentige der Schärfentige der Schärfentige der Schärfentige Der Schärfentige Diese

按ISO键(1.13)ISO 显示器出现菜单, 选择 自动ISO 设定自动设置, 或 6 个固定设置中的一个。

scheinenden Menü entweder AUTO ISO für automatische Einstellung oder 在 <mark>自动ISO 设定</mark> 选项中, 能够限制敏感度的范围-例如: 控制噪 声图像水平 以及决定使用长快门-如纺织主体图像的模糊。

在菜单中, 选择自动感光度设定(3.3), 其在第一个子菜单 最低感光 度或最高 ISO, 以及相应的第二级子菜单所需的设置。

### 图像性能*/* 对比度、锐度、色彩饱和度

对数码摄影爱好者来说的众多好处之一就是可以很容易改变图 像的关键特质, 即那些能够确定其性质的特质。LEICA X1 使你能 够在拍摄前影响到图像最重要的 3 个属性:

- eigenschaften bereits vor den Aufnahmen beeinflussen: - 对比度, 即明亮光线与暗区的区别, 这决定了图片是显示出 "平 庸 " 还是 "光彩 "的。因此 , 对比度能通过提高或降低这种差异, 即使光亮的区域更明亮 , 黑暗的区域更黑。
- 锐度重现-至少是主拍摄物-用正确的距离设置是是照片拍摄 成功的先决条件。相反, 图像显示出的锐度, 很大程度上取决 于轮廓的清晰度,即图片光/暗轮廓是怎样过渡的。因此锐度 可通过增加或降低这些区域进行改变。 nahme. Der Schärfe und der Schärfe wird stark von der Bildes wird stark von der Bildes wird stark von der Schä<br>Geschichte
- 颜色饱和度决定图片中的色彩是 "苍白" 柔和的、还是 "明亮" 色彩丰富的。然而光线和天气情况 (朦胧/清晰) 也同样影响 到图片, 重现将绝对会在此影响。

除了 标准, 例如不变的表现, 你可以−自主地−并且为图像选择两 个减弱或加强水平的属性。  $W$ itterung (dunstig) als Aufnahmebedingungen gegeben sind, kann sind, kann sind, kann sind, kann sind, kann sind, kann sind, kann sind, kann sind, kann sind, kann sind, kann sind, kann sind, kann sind, kann sind, kann si

在菜单中, 选择锐度调整(3.10), 饱和度(3.11) 或 反差调整 (3.12) 以 及相关的所需子菜单设置。

#### neben der normalen Standard, d.h. unveränderten Wiedergabe auch jeweils 注意:

<del>~。</del><br>这些设置只能在**JPG**文件中生效 , **DNG**文件将保持不变 (见图. 57).

#### 色彩复现

除了调整锐度、饱和度和对比度(见上一节), 你还可以选择基本 色彩复现选项。你能够在标准, 鲜艳 -鲜艳高度饱和的色彩, 自然 -略低饱和色彩和稍柔和对比度, 外加黑和白设置 B&W 自然, holmgesättigte Farben – und Natürlich – für etwas schwächer gesättigten gesättigten gesättigten gesättigten ge<br>Des ausgesätzlich – für erste der ausgesätzlich erste gesätzlichen Stationen ausgesätzlichen Grauben gesätzlic 以及 黑白高对(高对比度)。

在菜单中, 选择 预设胶片模式(3.9), 以及子菜单中所需的设置。

### 注意.

- ………<br>• T这些设置只能在JPG文件中生效 ,DNG文件将保持不变 .<br>(见图. 57).
- **Hinweise:** ▪ 所有5各设置都可在之前和接下来的章节中提到的图像属性和 降低噪声选项中进行进一步调整。 在这种情况下, 色彩复现选项被标有额外的星号, folgenden Abschnitten beschriebenen Varianten für Bildeigenschaften und 例如 标准\*

# 记录模**式**

# 基本摄影设置

#### $M$  kann die Entfernungseinstellung sowohl automatisch als die Entfernungseinstellung sowohl automatisch als die Entfernungseinstellung sowohl automatisch als die Entfernungseinstellung sowohl automatisch als die Entfernu 对焦

LEICA X1 提供自动和手动对焦模式。

普通的AF模式距离在60cm至∞,并且操作速度大于AF\*,其距离 在30cm至 ∞ . 手动对焦 (**MF**) 在30cm至 ∞ . 全范围内。 不论是否正确对焦拍摄物, 快门键 (1.8) <u>不会被锁</u>。

#### .<br>自动对焦 Der Auslöser (1.8) ist nicht gesperrt, unabhängig davon, ob die Entfernungs-

在自动对焦模式设置之中, 当将快门键按压到第一压力点时(1.8, 见图, 22). 会自动讲行对焦, 即清晰度被测量并设置。

**Automatische Entfernungseinstellung/Autofokus** Ӏگ࿋ݛၠ॰॰) -1.24\*-၂๖ഗ၄֓ڇLjስ!AF!ई! AF/MF WEDIS DER BETRIEBS EINE DER BETRIEBSARTEN WIRD DIE ENTSTELLT IST, WIRD DIE ENTSTELLT IST, WIRD DIE ENTSTELLT I<br>Enternung und die Entfernung und die Entfernung und die Entfernung und die Entfernung und die Entfernung und E AF≉. 通过以下3个键中的任意一个确定设置。

- 快门释放键(1.8)

- Drücken Sie die untere/-Kreuztaste (1.24), und wählen Sie in dem auf dem – MENU/SET 键  $(1.23)$
- $-M_0$  in  $\overline{M}$  on  $\overline{M}$  or  $\overline{M}$  or  $\overline{M}$  or  $\overline{M}$  or  $\overline{M}$  or  $\overline{M}$  in the  $\overline{M}$ - 低位方向键 AF/MF
- •激活对焦模式被显示在显示器上(2.1.25)

• 在单点和AF点测模式下(见图. 12/33), 在显示器中心的一个 白色矩形框时测量区域。 为了表明正确的自动对焦设置已经被保存(见图.40),

- 一个或多个绿色矩形框将显示(见图. 10/32),
	- zeigt (2.1.25). ୴ܔঋጒༀ!LED )1.17\*!ଋഐLjժ
- $\mathcal{L}_1 = \mathcal{L}_2 = \mathcal{L}_3 = \mathcal{L}_4 = \mathcal{L}_5 = \mathcal{L}_5 = \mathcal{L}_6 = \mathcal{L}_7 = \mathcal{L}_7 = \mathcal{L}_8 = \mathcal{L}_7 = \mathcal{L}_8 = \mathcal{L}_7 = \mathcal{L}_8 = \mathcal{L}_7 = \mathcal{L}_8 = \mathcal{L}_7 = \mathcal{L}_8 = \mathcal{L}_7 = \mathcal{L}_8 = \mathcal{L}_7 = \mathcal{L}_8 = \mathcal{L}_7 = \mathcal{L}_8 = \mathcal{L}_7 = \mathcal{L}_8 = \mathcal{L}_9 = \mathcal{$ - (如果已选择, 见图 26) 将发出一个声音信号。

#### $\widehat{\mathbf{a}}$  , dass eine korrekte AF-Einstellung gespeichert wurde (s. S. 40), so 注意.

- 如果自动对焦系统不能设置正确的对焦, 例如:
- 如果拍摄目标超出了有效的距离范围, 及、或
- 2007, 2008, 2008, 2008, 2008, 2009, 2009, 2009, 2009, 2009, 2009, 2009, 2009, 2<br>- 如果拍摄目标亮度不够 (见 °自动对焦辅助灯±, 图 33), 知不出政日が光及・1 物 (光 日功対点補功が上 日 997.<br>一个红色的自动对焦框(2.1.8/2.1.9) 将在显示屏中央显示 并且对焦状态 LED (1.17) 闪烁。
- 自动对焦设置能够通过快门释放键锁定,例如: 偏离中心的拍  $\Box$  wenn die Entfernung zum anvisierten Motiv ausgesich Motiv ausgesetzten Motiv ausgesetzt. Die verfügbaren Motiv ausgesetzt. Die staat der verfügbaren Motiv ausgesetzt. Die staat der verfügbaren Motiv ausgesetzt. Die s 摄物 (与曝光设置一起)。细节请见图 40

### 白动对焦测量模式

LEICA X1 提供了6种自动对焦测量模式。这使你能够通过不同的 拍摄对象、情况和想法来调整自动对焦系统。

tungseinstellungen) gespeichert werden, z.B. für außermittig angeordnete ӀDELETE/FOCUS ॰)1.15\*-၂๖ഗ၄֓ڇLjስႴยዃă Motive. Einzelheiten dazu finden Sie auf S. 40. ཚࡗᅜူ3 ߲॰ዐڦඪᅪᅃ߲ඓۨยዃă!

- 快门释放键(1.8)
- MENU/SET 键 ( 1.23 ) .
- 低位 AF/MF 方向键(1.24).

#### 1 点模式

对焦指示基于显示屏中央的自动对焦框的区域。由于区域大于点 测模式, 这使拍摄对象更加清晰, 因此更加容易, 同时还可选择测 größer ist als bei der Spotmessung, ist das Anvisieren weniger kritisch und das Anvisieren weniger kritisch un<br>Die Anvisieren weniger kritisch und das Anvisieren weniger kritisch und das Anvisieren weniger kritisch und da د.<br>تاریخ الوالد العامل الوالد الوالد العامل الوالد العامل الواقع العامل الواقع الواقع الواقع الواقع العامل الواقع 量.

告诉版提供更快的对焦。这可能导致显示器画面不够流畅, 尤其 是快速运动的拍摄物。因此, 如果显示器画面的高质量呈现是最 优先的选择, 那么你可能更倾向于普通版本。

此外, 你可将自动对焦框在显示屏中随意移动, 譬如: 尤其对于拍 摄物之外的部分。

按 DELETE/FOCUS 键(1.15)≥1秒

Drücken Sie die Deuts-Taste (1.15) ≥ 1 Sekunde.<br>Drücken Sie der Sie die Deuts-Taste (1.15) ≥ 1 Sekunde. 三角表示可移动的方向。为了表明移动的限制, 相应的三角将 仕 辺 琢 用 大 。  $\mathcal{L}$ •在显示器中 除了自动对焦框以外 都将消失 4 在框边的红色 在边缘消失。

应用方向键移动自动对焦框至所需位置。你可通过INFOI按钮 (1.12)随时将框回位到显示器中心位置。按压快门释放键(1.8) 或DELETE/FOCUS 键退出此模式。

#### die mittlere Position zurückstellen. Um diese Betriebsart zu verlassen, drücken 11 点模式

...<br>对焦区域基于11自动对焦框显示。它们集中以覆盖图像的主要 部分, 从而最大限度的确保快拍图像对焦。锐度在所有区域, 但 是对焦将由最近的拍摄对象决定。

高速版提供更快的对焦。这可能导致显示器画面不够流畅, 尤其 是快速运动的拍摄对象。因此, 如果显示器画面的高质量呈现是 最优先的选择, 那么你可能更倾向于普通版本。

。<br>此外, 你可以通过降低使用区域数量, 选择相关组, 将对焦集中 Darij hinaus können Sie die Entfernungseinstellung nach Wunsch auf jeden Wunsch auf jeden Wunsch auf der Statt<br>Wundernung der vier Seiten des Bildes konzentrieren, indem Sie die Anzahl der genutzten 在图像4边中的任一边。

按 DELETE/FOCUS 键  $(1.15) > 1$ 秒

Drücken Sie die DELETE/FOCUS-Taste (1.15) ≥1 Sekunde. •在显示器,所有的现实都将被11自动对焦框取代。最初只有9 个框构成中心组红色的轮廓。在各个边的红色三角表明可能 rote  $\mathbb R$  . Rote Dreiecke an allen Seiten  $\mathbb R$  and  $\mathbb R$  and  $\mathbb R$  and  $\mathbb R$  are modellen Ein-的设置。

除了中心组以外, 你可以选择上3或下3, 或左4或右4为自动对焦  $\boxtimes$  域  $\Box$ 区域

用方向键选择所需的自动对焦框组。按压快门释放键(1.8)或 DELETE/FOCUS 键退出此模式。  $\alpha$  diese Betriebsart zu verlassen, drücken Sie entweder den Auslöser den Auslöser den Auslöser den Auslöser den Auslöser den Auslöser den Auslöser den Auslöser den Auslöser den Auslöser den Auslöser den Auslöser den Aus

![](_page_33_Figure_15.jpeg)

### 点模式

对焦指示基于显示屏中央的自动对焦框区域。这一区域的大小 甚至可以对拍摄物极小的细节进行测量。对于人像,例如通常 ーー*・…………………………………………………………*<br>建议眼睛要十分清晰。 details konzentriert werden. Für Portraitaufnahmen empfiehlt es sich norma-

此外, 你可将自动对焦框在显示屏中随意移动, 譬如: 尤其对于 拍摄物之外的部分。

按 DELETE/FOCUS 键 (1.15) ≥1 秒

。<br>• 在显示器中, 除了自动对焦框以外, 都将消失。在框边的红色 三角表示可移动的方向。为了表明移动的限制,相应的三角将 在边缘消失。 ecke an allen Seiten des Rahmens zeigen die möglichen Bewegungsrich-Amerikaanse zeigen die möglichen Bewegungs<br>Bewegungsrich-Amerikaanse zeigen die möglichen Bewegungsrich-Amerikaanse zeigen die möglichen Bewegungsrich-Am

应用方向键移动自动对焦框至所需位置。你可通过INFD按钮 (1.12)随时将框回位到显示器中心位置。按压快门释放键(1.8) 或 DELETE/FOCUS 键退出此模式。

#### 面部测试模式 $\blacksquare$

在此种模式下, LEICA X1在图片中能够自动识别面部, 并且参照最 **Gesichtserkennung** 近的进行对焦。如果没有检测到面部,则11点模式将被应用。

#### 自动对焦辅助灯

内置式自动对焦辅助灯(1.2) 扩大了自动对焦系统的范围至更暗 的情况下使用。当功能被激活时, 当快门释放按钮(1.8)被按压 leuchtet dieses Licht unter solchen Bedingungen immer auf, wenn der Auslö-时灯自动亮起。

在菜单中, 选择 AF 辅助灯(3.6) , 以及子菜单中所需的设置。

# 注意 :

自动对焦辅助灯的范围大约为3 m。因此 , 在很暗的情况下 , 自 动对焦系统在超出这个范围以外将无法使用。

#### 手动对焦 **Manuellung**

某些拍摄对象或情况,相比自动对焦,可能会更受益于手动对焦 (见之前章节)。例如, 将同一种设置用于多张图片, 并且应用测 gangenen Abschnitte) zu arbeiten. Beispielsweise, wenn die gleiche Einstel-ଉऻᅬDŽ९!40\*ీႴᄲܠݯࢾ૰Ljईኁසޅৠೌ lung für mehrere Aufnahmen gebraucht wird und der Einsatz der Messwert-要保持 <mark>∞</mark>, 如果很暗, 照明状况不容许或仅可在低自动对焦状况  $\mathcal{L}_{\mathfrak{g}}$  $\overline{F}$ .

按低位方向键(AF/MF 1.24),显示器出现菜单, 选择 MF. 通过以 meren AF-Betrieb erlauben. ူ3߲॰ዐڦඪᅪᅃ߲ඓۨยዃă!

- 快门释放键(1.8)
- MENU/SET 键 ( 1.23 ) .
- 低位方向键 AF/MF – den Auslöser (1.8)

一旦设定 , 手动设置可通过转动设置轮(1.18)操作, 直到您要拍 摄物体在显示器图片的主要部分达到所需效果。

•距离尺(2.1.20)显示。距离尺中的绿色点表明设置的距离。距 离尺将在最后对焦设置的大约5秒后消失。

你可通过 MF辅助 功能提高你的手动对焦准确度。

#### 手动对焦辅助功能<br>

显示器将显示被摄物件较大的细节, 更准确的判断将可使对焦更 精确。为此, LEICA X1 提供了一项放大功能帮助, 显示器图片的 fernungseinstellung erfolgen. Die LEICA X1 bietet zu diesem Zweck als wahlweise einzusetzende Hilfe eine Lupenfunktion an, bei der ein mittlerer Aus-ዐᄕևݴԥۇٴݣም၄ăሞ֓ڇዐLjስ MF ޤዺ (3.7)Ljᅜतጱ֓ 单中所需的设置。

应用设置轮(1.18) 对焦

• 当功能激活, 约6倍大的图像显示在量尺上方。在最后的对焦 设置约3 秒后消失。

• Wenn die Funktion aktiviert ist, erscheint ein ca. 6fach vergrößerter Aus-注意.

schnitt<br>Er verschieden Bildes und der Skala. Er verschwindet ca. 5s nach der letzten ca. 5s nach der letzten ca. 5s na 你可通过按压 DELETE/F<mark>0CUS</mark> 键(1.15)扩大, 例如, 重新检查设 置 以此来避免不小心再次更改。

此外, 你可将放大部分在显示屏中随意移动, 譬如: 为了较容易对 DELETE/FOCUS-Taste (1.15) anzeigen lassen, z.B. um die Einstellung noch ঋಆฝኮྔڦևݴLjई๑ࣃ௬ڦഄևݴ९ă einw professor in der versehende Gefahr einer verschieden Einer verschieden Andere Versehenden Andere Schweizu<br>Einer Schweizung

应用方向键移动放大部分至所需位置。你可通过 INFD 按钮 (1.12)随时将动放大部分回位到显示器中心位置。

#### 曝光 测量和控制

# 曝光测量模式

Die LEICA X1 bietet Ihnen 3 Belichtungs-Messmethoden zur Wahl. Sie ermög-LEICA X1༵ࠃକ3ዖ࠼֪ଉఇ๕ă்ߵణമ࠼ڦ၍Ăํ lichen eine Anpassung an die herrschenden Lichtverhältnisse, die Situation 际情况、以及你的作品风格和你的创意想法进行调整。  $\mu$  $\pi$  is  $\mu$   $\mu$   $\sigma$  in  $\mu$  ,  $\sigma$  is  $\mu$  in  $\mu$  in  $\mu$  in  $\mu$  in  $\mu$  is  $\mu$ 在菜单中 选择 测光模式 (3.4) 以及子菜单中所需的设置。

# .<br>多范围测量−

应用这个测量方法, 相机能够通过它们的亮度分布格局自动分析 拍摄物的亮度差异, 以达到主要拍摄物的可能位置和相应的最佳 terschiede im Motiv und schließt aus dem Vergleich mit ein programmierten mit ein programmierten mit ein progr 曝光

这种方法适用于自发、简单但是可靠的摄影, 即使在条件不佳的 情况下, 因此英语程序自动曝光一起使用 (见图. 37).

### 中心加权测量**– L**コ

这种测量方式将最高比重分配给图片的中心区域, 同时也记录所 有区域。

Sie erlaubt – insbesondere in Verbindung mit der Messwert- Speicherung (s. 特别是与测量记忆锁一起 (见图. 40), 它能够与图像所有区域一 同考虑, 对拍摄物的特定部分进行曝光调整。

# 点测 – •

这种模式集中在显示器图片中心的一个很小的区域, 由一个绿点 表示 $(2.1.10)$ .

它允许允许为准确的曝光精确的测量微小的细节 - 最好与手动 设置结合使用 (见图. 39).

Belichtung – vorzugsweise in Verbindung mit manueller Einstellung (s. S. 39). 例如, 背光图片通常需要防止黑暗的背景造成主要拍摄物的曝<br>-光不足。应用这个微小的测量范围,点测是你有选择地测量这  $\overline{\mathcal{H}}$  2011 dem sehr viel kleineren Messfeld der Spotmessung lassen sich auch sol $-$ 种细节。

### 直方图

直方图(2.1.13/2.2.8) 显示了图片中的亮度分布。在这方面, 水平 轴相应从黑 (左) 至灰到白 (右)。纵轴对应的是每个亮度值的像 Schwarz (links) über Grau bis zu Weiß (rechts). Die senkrechte Achse entspricht der Anzahl der Pixel in der jeweiligen Helligkeit. 素。

这种重现允许-根据图像本身-此外,在拍照前后,快速简单检 查曝光的设置。直方图尤其适合手动曝光设置 (见图. 39), 或检查自动曝光控制 ( P, T, A; 见图. 37/38/39).

直方图在记录和回放(见图. 31/50) 模式下均可用。

记录模式 , 选 Rec.在菜单 <mark>直方图记录</mark> (3.16) , 以及子菜单所需设  $\vert$ 置。  $\vert$ 

#### $注意: $\,$$ 注意.

在闪光灯拍摄情况下, 直方图不能显示最终的曝光, 因为闪光灯 在播放后开启。

在回放模式, 在菜单中选择 直方图播放 (3.17), 以及子菜单中所需 的设置、利用选择裁减选项标注图片太高或太暗的部分。

#### (2.17) und im Untermental Sie eine Varia-Varie-Männen Sie eine Varie-Varie-Varie-Varie-Varie-Vari--Vari--Vari-注意:

- •直方图不可与放大或缩小图片回访时同时使用 (见图.51).
- •在记录模式中, 直方图应该被视为¡°显示倾向 ±, 而并不是准确 的像素数值显示。
- 当回放图片时显示的直方图可能与拍摄时略有不同。 nerten bzw. von vergrößerten Aufnahmen nicht zur Verfügung (s. 51).

### 曝光控**制**

LEICA X1为你提供了4 种曝光模式选择, 由此你可根据你喜好的 工作方法或相关的主题选择进行调整。

Motiv anpassen können. 4 种 模 式 和 手 动 设 置 快 门 速 度 和 光 圈 都 会 选 择 相 应 的 刻 度 盘 。<br>。  $\left(1.10/1.9\right)$ .  $(1.10/1.9)$ 

快门速度在30步 至1<sub>/2000</sub>步, 以及2.8至16光圈均可选择。两个控 制都有手动设置点停位置范围 - 速度刻度盘在整个步骤, 以及光 圈刻度盘在'/<sub>3</sub>步,并且两个都有一个A点作为自动操作位置。 快门速度为1秒的速度是先将快门速度盘转向1+位置, 然后在由 .<br>设置盘 (1.20)选择速度。

 $\mu$  and  $\mu$  and  $\mu$ • 作为指示**〇)** (2.1.15) 额外出现

#### zeitenrad zuerst auf die 1+-Position gedreht und die Zeit anschließend mit 注意:

根据当时的光线情况, 显示器图片的亮度可能由于具体拍摄的图 片而有所不同。尤其是对黑暗拍摄物的长曝光, 显示器显示的图 片相比-正确曝光-图片要暗。

#### 程序自动曝**光模式**

为了快速、完整自动曝光摄影。在这种模式下, 曝光有快门速度 和光圈的自动设置控制。

要想设定这个模式, 将两个刻度盘都调到**A**位置。

•模式标识为 P(2.1.1)。

#### 用汶种模式拍照

1. 按压快门释放键(1.8)至其压力点。

•快门速度(2.1.17)和光圈(2.1.20)显示为白色。 ・……\_\_…<br>此外,使用程序转换功能的可能性被显示为**〇** zes),<sub>以</sub>加工办状<br>(2.1.15,见下一节)。  $\sum$ usitzlich erscheint der Hinrichkeit, die Möglichkeit, die Programm-

如果完全打开的或关闭的光圈与最慢的或最快的快门速度一 起使用将导致-过渡曝光,两个数值都将变为红色,作为提  $\bar{\pi}$  , we have unter- bzw. kürzesten Verschlusszeit eine Unter- bzw. kürzesten Verschlusszeit eine Unter- bzw. kürzesten Verschlusszeit eine Unter- bzw. kürzesten Verschlusszeit eine Unter- bzw. kürzesten Verschlusszei 示。

wenn dat automatische Werten.<br>Sie die vorgesehene Bildgestal-2. 拍摄照片时全程按下快门开启按钮。 如果自动设置的对值似乎适合原定的组成:

如果不合话 你可在按下快门前改变对值:

#### 转换程序模式 *Team der Programm*

转换程序模式曲线结合了可靠性和全自动曝光速度, 在任何时 候,任何速度/光圈,根据你的想法的组合选择下都可用。

。<br>这可通过设置盘(1.20)达到。例如, 如果你想要应用快的速度拍 wählte Zeitlichten Zeitlich den eigenen Vorstellungen eine Vorstellungen eine Vorstellungen eine Vorstellungen<br>Prechenden 摄体育图片, 将其转向左边 (逆时针)。或者, 你可以应用一个大 的景深(小光圈),并采用相应需要的低速,然后转向右边(顺时 针) (例如: 拍摄风景) 。

整体曝光, 即图片的亮度保持不变。转换的范围是有限的以确保  $\overline{\text{I\!I}}$ 确的曝光。

- 无论什么时候通过转换改变对值, 都将有两个提示, 一个是数 schaftsaufnahmen). !/\*2.1.15(!ࡽޙڦಎ࣑ገپ߲Ljᅃ\*)ࡽ႓ڦኵಖ Die Gesamtbelichtung, d.h. die Helligkeit des Bildes, bleibt das Bildes, bleibt das Bildes, bleibt das Bildes,<br>Bildes, bleibt dabei und der Bildes bei unverändet der Bildes bei unverändet der Bildes bei unverändet der Bil 这使自动默认对值能够随时被确认。
- 当曝光测量被自动关闭12秒后, 程序转换就是默认的, 即根据相机的建议重新设置数值。
- nen zwei Hinweise, nämlich ein Sternchen neben den Werten (2.1.16) und ▪程序转换在照过照片后同样变为默认, 一次避免意外使用。

#### 速度优先模式

速度优先模式根据手动设置曝光速度自动控制曝光。因此特别 适于拍摄移动的物体,运动的锐度-由应用的快门速度决定-是 组成的关键部分。 Bewegung – die durch die verwendete Verschlusszeit bestimmt wird – das

手动预先选择一个合适的快门速度, 你因此能够预防不必要的运 动模糊 - 你能够¡°冻结¡±你的拍摄物。或者, 相反, 你能够应用故 意的¡°扫¡± 使用相应较慢的快门速度来表达运动的动感。

frieren". Oder Sie können umgekehrt mit einer entsprechend längeren Ver-要设置此模式, 转换光圈盘(1.9)至A位置, 然后根据相应的刻度<br>。 ———————————————— (1.10)设置需要的快门速度。

 $\overline{2}$  $\mathcal{A}_{\mathcal{A}}$  , which since stellen mit dem zugehörigen Einstellrad (1.10) die ge- $\mathcal{A}_{\mathcal{A}}$ • 模式标识为 T (2.1.1)。此外 手动设置快门速度显示为-白色 - $(2.1.17)$ 

用这种模式拍照

1. 按压快门释放键(1.8)至其压力点。

如果完全打开的或关闭的光圈与设置的快门速度一起使 用将可能导致-不足或过度曝光, 两个数值都将变为红色,  $\mu$   $\mu$   $\mu$  +  $\mu$   $\mu$   $\tau$  $\sum_{i=1}^n$ • 自动设置光圈显示为白色  $(2.1.20)$ . 作为提示。

如果自动设置的光圈值貌似适合原定的组成: 2. 拍摄照片时全程按下快门开启按钮。

如果不合话 你可在按下快门前改变光圈值

#### 光圈优先模式

光圈优先模式根据手都设置光圈自动控制光圈。因此特别适合 拍摄深景深的图片 – 这由应用的光圈决定 – 这是组合的关键部  $\theta$ ingestellten Blende. Sie eignet sich daher insbesondere für Aufnah-分。

手动预先选择合适的低光圈值 (=大光圈), 可以降低景深, 例如 在肖像拍摄时,让面部"突出", 即使其在不重要的或杂乱的背景 so können Sie mit der manuellen vormannen Blen-<br>Blenden ble der manuellen blenden Blen-中清晰显现。或者,相反的,使用相应的高光圈值 (=小光圈), 可以增加景深,目的是重现风景图像中从前到后的所有东西

要设置此模式, 转换快门速度盘(1.10)至A位置, 然后根据相应的 刻度(1.9)设置需要的快门速度。

• 模式标识为 A (2.1.1)。此外, 手动设置光圈显示为 - 白色 - $\overline{\phantom{a}}$  $\sum_{i=1}^{n}$  $(2.1.20)$ 

用这种模式拍照

1. 按压快门释放键(1.8)至其压力点。

•自动设置快门速度显示为白色(2.1.17). 如果最快或最慢快门速度与设置光圈速度一起使用将可能导 致-不足或过度曝光, 两个数值都将变为红色, 作为提示。 Hinweis darauf beide Werte rot angezeigt.

如果自动设置的快门速度值貌似适合原定的组成: 2. 拍摄照片时全程按下快门开启按钮。

如果不合话 你可在按下快门前改变快门速度

#### 手动模式

如果,例如,你想达到一个特定的效果,只能通过特定的曝光达 到, 如果你想确保几张照片有着不同的轻微变化有着完全相同的 曝光, 那么你应该手动设置快门速度和光圈。 sche Belichtung sicherstellen möchten, bietet sich die manuelle Einstellung

要想设置这种模式,在快门速度盘和光圈盘分别设置期望数值  $(1.10/1.9)$ .  $(1.10/1.9)$ 

•模式标识为M(2.1.1)。此外, 手动设置快门速度(2.1.17)和光圈 (2.1.20) 显示为白色。

用这种模式拍照

- ………………<br>1. 按压快门释放键(1.8)至其压力点。 1. drücken Sie den Auslöser (1.8) bis zum Druckpunkt.
- 光平衡表(2.1.18)显示。其涵盖了±2 EV(曝光值) 范围一系 列 '/ $_3$ EV递增。
	- 目标拍摄物的正确的曝光设定在 $V_3$ EV 以内, 则测量标识中 的一个将变为红色来表示。超过±2 EV 的设置, 在测量尺变 为红色后将由 - 或 + 标志表示。

为了达到正确的曝光, 调整你的快门速度, 及/或光圈设定, 这 样中间的标志将显示红色。

2. 拍摄照片时全程按下快门开启按钮

### 测量记忆锁

出于构成原因, 处于主题原因, 在图片的中央部位不要主要的拍 摄物。然而, 将其在最初就从中央移除常常导致测量基于十分接 ginn würde jedoch dazu führen, dass die Messung auf ein Motivteil gerichtet ৎईגपᇺڦಆฝڦᅃևݴăኄཞᄣᆩᇀ1ۅࢅۅጲܔۯঋ wäre, das deutlich näher oder weiter entfernt ist. Gleiches gilt auch für die 模式 (见图 32/33) 锐度和曝光模式 P, T 和 **A** (见图 37/38/39) 根 据不同的亮度。其结果将是主要拍摄物没有被对焦,和/或不满 意的深或浅的重现。 しゅうしゅうしゅう しゅうしゅうしゅ

作为解决方案,LEICA X1 的测量记忆锁功能允许你能够首先测量 主要拍摄物,保存这个设置直到你最后决定怎样拍摄图片。

#### Einstellung solange festzuhalten, bis Sie Ihren endgültigen Bildausschnitt be-程序·

……<br>1. 将相应的自动对焦框(2.1.8/2.1.9), 并且/或者绿色曝光测量 点(2.1.10)对准你要拍摄物体想要正确对焦和曝光的部分。 一点对焦和曝光通过按压快门键至第一压力点(见图.22) 被设定并锁住,AF框变为绿色,并且对焦信号(1.17) 灯亮起  $f$ 作为确认。

lichtung eingestellt und durch Drücken des Auslösers bis zum ersten 2. 继续按压快门键至一半, 然后移动相机选择你决定的拍摄。 3. 拍摄照片时全程按下快门开启按钮。

#### gung auf. 注意.

————————————————————<br>在拍摄前, 你可随意锁定测量值次数。 jHj双 fj,|小 <sup>-</sup>j |処 芯 ty /仁 /\*j 皇 |旦 /八 玖 。

#### 曝光补偿

曝光表被调整至正常, 即平均摄影对象。如果相关的拍摄物细节 不符合这个要求,例如大面积的雪,或这相反的情况,一个黑色蒸 zungen nicht, beispielsweise bei großen Schneeflächen oder, umgekehrt, ഛऐכགକංLjසࡕేၙሞኄᄣڦ൧ူܔಆฝ๑ᆩ၎ཞڦ einer formatfüllenden schwarzen Dampflokomotive, und Sie möchten für 曝光偏差, 那么采用相应的合适曝光补偿与每次都要应用测量记 忆锁相比要方便得多 (键之前的章节)。

1. 设置补偿, 按上EV ⁄ 方向键(1.21) <u>一次</u>。

• 将显示相应的子菜单

- 2. 应用左右方向键(1.25/1.22)选择需要的补偿值。数值从+3到 -3 EV, 以 '/<sub>3</sub> EV 递增。
- —— 2002年。<br>● 当设置时, 你可观察到显示器图片相应变暗或变亮的效果。 3. 其通过按压快门键 (1.8) 或菜单/设置键 MENU/SET (1.23)确认 Kreuztaste (1.25/1.22). Zur Verfügung stehen Werte von +3 bis –3EV in 设置。

**/**<br>- 면 기소년 / 1/ • 曝光补偿标志和设置值(2.1.21)显现。

### 注意:

- 当使用手动曝光模式时不能设置曝光补偿 (见图 39)
- •EV/方向键键同样被用来调出曝光包围菜单(见下一节),和 • Mit der EV/Kreuztaste werden auch die Menüs für Belichtungsreihen (s. nächsten Abschnitt) und Blitz-Belichtungskorrektur (s. S. 45) aufgerufen. ࠼ց࠼DŽ९!45\*/!்თۯࡐ࣍Ljᅺُཚࡗዘް 按压按钮选择。<br>
- 设置的补偿保持有效指导其被切换到 ±0 (见第二步), 即在数张拍摄后,并关闭相机。

#### 自动曝光包围

的区域。基于你选择的曝光区域,其产生的效果可能非常不同。 Viele reizvolle Motive sind sehr kontrastreich, d.h. sie weisen sowohl sehr 在这种情况下 , 你可以采用自动曝光包围来进行一系列3*次*分级 的曝光拍摄。你可以从中选择采用最合适的一张。 很多吸引人的拍摄物的饱和度非常高,即他们既有很亮也有很暗

- 1. 设置包围系列 , 按上上方 EV*/*方向键(1.21)<u>2次</u>。
- 将显示相应的子菜单
- 2. Wählen Sie die gewünschte Abstufung mit der linken bzw. rechten Kreuz-2. ᆌᆩፑᆸݛၠ॰)\*ስႴᄲڦक़߰ăຕኵٗ!+ 3 ڟ! - 3 EV , 以 '/<sub>3</sub> EV 递增。
- 3. 其通过按压快门键 (1.8)或菜单/设置键 MENU/SET (1.23)确认  $\mathbb{G}$  置 。 entweder den Auslöser (1.8) and Sie entweder den Auslöser (1.8) and Sie entweder (1.8) and Sie entweder (1.8) and Sie entweder (1.8) and Sie entweder (1.8) and Sie entweder (1.8) and Sie entweder (1.8) and S 设置
- 包围图标出现 (2.1.23)

#### • Das Belichtungsreihen-Symbol (2.1.23) erscheint. 注意:

- 根据提供的快门速度/光圈补偿, 自动光圈包围的使用范围可  $\Delta E \neq \Xi \Gamma$  is  $\Xi$  4d  $\mathbf{b}$ 能有所限制。
- EV/方向键同样被用来调出曝光补偿菜单 (见上一节) , 和闪光补偿曝光 (见图 45).他们可循环滚动 , 因此可通过重复 按压按钮选择。
- •设置的包围间隔保持有效直到其被切换到 ±0 (见第二步), 即在数张拍摄后, 并关闭相机。

#### 闪光灯拍摄

# 用内置闪光灯进行拍摄

Die LEICA X 1 besitzt ein eingebautes Blitzgerät (1.5), das im Ruhezustand im LEICA X1 ದԢକᅃ߲ాዃڨ࠼(1.5!\*ሞփᆩ้ᆆ֠ሞऐวዐă Kameragehäuse versen ist. Für Aufnahmen mit Blitz muss es aufgeklappt mit Blitz muss es aufgeklappt mit Blitz <br>Der alternationen mit Blitz muss einer Schweizer aufgeklappt mit Blitz mit Blitz mit Blitz mit Blitz mit Blitz 闪光灯拍摄时, 需要被延出。

向下按压上面的弹簧装置以开启闪光灯。然后让其在开启后进 und schieben es so weit nach unten, dass es sich aus der Verriegelung löst. 入工作位置, 即当你不使用闪光灯时只要将其收回。

![](_page_43_Picture_4.jpeg)

• 闪光灯模式设置的相应显示 (2.1.2) 呈现为白色。刚开始其可 能在拍摄时显现红色, 这说明其还没有充好电, 也就是还没准 备好。

闪光灯曝光通过预闪光测量控制。基于此原因, 测量闪光在主闪 光前被立即开启。主闪光的强度从而决定了闪光反射量。

### 注音.

-**----**--<br>连续曝光 (见图 46)和自动包围 (见图 41)无法使用闪光灯。相应 In Verbindung mit Serienbild-Aufnahmen (s. S. 46) und automatischen Belich-地, 即使闪光头已经就位, 也不会发出闪光信号。

#### 闪光模式

-<br>可通过设置盘(1.20)设置, 上和下方向键(1.21/1.24), 或反复再 Drücken Sie die rechte/-Kreuztaste (1.22), und wählen Sie in dem dann er-ْӀუᆸ 0ݛၠ॰ă scheiden Menü die gewünschte Blitz-Betriebsart. Dies kann wahlweise kann wahlweise kann wahlweise kann wahlweis<br>Dies kann wahlweise kann wahlweise kann wahlweise kann wahlweise kann wahlweise kann wahlweise kann wahlweise 按右↓/方向按钮(1.22) 并在菜单出现时选择所需闪光模式。也

mit dem Einstellrad 1.20, der oberen und unteren Kreuztaste (1.21/1.24) ഄཚࡗӀუோ॰)\*ई֓ڇ0ยዃ॰ MENU/SET )1.23\*ඓණยዃă • 闪光模式显示(2.1.2)相应变化。

## 自动闪光激活 – <sup>ヶ</sup>A

TH IXX コ 寸 女 1大 1MJ , 17J XH TL 日 1HI H.<br>. 气下 , 闪光灯总是自动开启。 这是一个标准模式,当由于光线不足的条件下 长曝光时间自由 拍摄可导致模糊 例如在昏暗的室内和室外 在黄昏或恶劣的天

# 自动闪光和预闪激活 – <del>∕</del>∧⊙

(降低 "红眼" 效果)

……<br>*"*红眼˝效果是由于闪光灯的光直接从眼球反射回相机,也可能 kommen, wenn dat Blitzlicht von der Netzhaut der Netzhaut der Netzhaut der Netzhaut de Netzh zur Kamera direkt<br>Kamera Kamera direkt zur Kamera direkt zur Kamera direkt zur Kamera direkt zur Kamera direkt zur Kamera direkt 在肖像拍摄和合影时发生。因此被拍摄的人最好不要直视相 机。当瞳孔在弱光室外拍摄时敞开的尤其严重,当在室内拍摄 时, 你可以尽量打开室内更多的灯 , 这样瞳孔就变小。

由于预闪是在按压快门键时在主闪开启前瞬间启动, 人们的瞳孔 看向相机以减少"红眼"效果。

#### Personen, so dass der "Rote-Augen-Effekt" verringert wird. 手动闪光激活 - <del>2</del>

或者你想使用高对比度 (例如 , 在阳光直射下) ( 强制闪光 ) <u>。</u> 在背光图片中 你的主要拍摄对象无法装讲框内并且在阴影处

只要这种模式被激活, 闪光灯将被用于在<u>每一张</u>照片, 不论目前 的灯光情况, 否则这个功能将与自动闪光模式相同。

在 这 种 情 况 下 , 闪 光 灯 操 作 控 制 基 于 室 外 亮 度 计 量 : 在 光 Solange diese Betriebsart aktiviert ist, wird das Blitzgerät unabhängig von ၍փፁ൧ူྺጲۯఇ๕Ljዜྷଋ܈ሺेLjܸLjইگ! den herrschenden Lichtverhältnissen zu jeder Aufnahme dazugeschaltet, an- $($ 最高到 -1 $\frac{2}{3}$ EV) 此时闪光灯作为补充亮度, 例如在照亮暗影的 前景或背光物体 , 以获得整体更均衡的亮度。

#### 手动闪光和预闪激活 − ź⊙

在以上刚刚提到的情况和功能的组合。

# 较慢的快门速度激活自动闪光 *– ź* S

对于同时更合适 (更亮) 的重现, 尤其是黑暗的背景和用闪光填 充前景。为了最大降低模糊的风险 , 闪光灯开启时其他设置快门 速度不要超过 '/ $_{\rm 30}$  秒。在应用闪光灯的图片, 这意味着在背景中 闪光灯无法到达的拍摄物, 总是严重曝光不足。

要合适计量现有的灯光, 在必要的曝光情况下快门速度时间越长 oft stark unterbelichtet. )ፌߛ30௱Džሞኄ้ሎႹڦă  $\mathbb{E}[\mathbf{E}[\mathbf{$ 

#### $注意: $\overline{\mathbf{a}}$ :$ 注意.

相机最长快门速度时间可在 自动感光度设定 设置 (3.3, 见图 29). 基于 AUTO ISO Setup 设置 , 慢快门速度可能不必再相机中设置 , 因为在这种情况下的首要任务是提高 ISO 敏感度。

#### 较慢的快门速度激活自动闪光和预闪 **- <del>۶</del>S**⊙ cherweise keine längeren verschlusstellungen unterstützt, da für sie in solchen unterstützt, da für sich sie i<br>Für sich eine in solchen unterstützt, das für sich sie in solchen unterstützt, das der sich sie in solchen unt

在以上刚刚提到的情况和功能的组合。

#### $\sharp$  Studio 模式

这种模式的目的是专门为了触发其他闪光设备的,例如:配有工 作室功能的工作室闪光设备 (由相机的光学闪光触发), 即无法 。<br>市政正常的闪光拍摄功能。 normale Blitzen.<br>Genutzt werden

# 注意:<br>·

为了防止相片模糊,źs,źs⊙ 和źstudio, 模式中用慢快门速度, 你要保持相机的稳定, 譬如使用三角架。或者你可以选择更高的 ISO-速度 (见图. 29)。

#### **Blitzer Blitze**<br>Neuro de *Libert*e 闪光范围

闪光灯的有效范围取决于光圈和**ISO**速度设置。为了取得好的效 果, 至关重要的是主要的拍摄物要在闪光灯适宜的区域内。详细 信息请参加下表。

| 敏感度            | 最大闪光范围1 |
|----------------|---------|
| <b>ISO 100</b> | 约 2,0 m |
| ISO 200        | 约 2,8 m |
| ISO 400        | 约 4,0 m |
| <b>ISO 800</b> | 约 5,6 m |
| ISO 1600       | 约 8,0 m |
| ISO 3200       | 约 11 m  |
|                |         |

1 范围数值基于光圈设定在2.8 其它光圈设置 范围将相应变短。

#### 与曝光同步到底

闪光图片是由两个光源照亮, 存在的光源和从闪光灯来的光源。 部分拍摄物体可能完全或主要由闪光灯照亮其再现锐度可能很 wiedend vom Blitzlicht ausgeleuchteten Motivine werden den ex-<br>高 (在对焦正确的情况下) , 由于快速的光脉冲。相反 , 被摄物的  $\Box$ trem kurzen Lichtimpuls fast in der Entfernungseinstellung im Korrekter Entfernungseinstellung) geseinstellung<br>In der Entfernungseinstellung 其他部分-被存在光源照亮的或自身发亮的-在同一张照片中显 示出不同的锐度。 $\overline{\phantom{a}}$ 

无论这些部分是被锐利还是 "模糊" 再现, 其模糊程度由两个独 立的原因决定。<br>

1. 曝光长度, 即这些部位在传感器 "停留" 了多长时间, 以及

Faktoren bestimmt. 2. 被摄的这些部分多快 - 或相机本身 - 在曝光期间移动。

快门速度/曝光时间越长, 或这个运动越快, 那么两个图片- 叠 加-部分就越不同。 $\,$ 

正常情况闪光灯在曝光前闪光, 即紧随快门被完全打开之后, 这可 能导致明显的对比 , 譬如一辆汽车可能被自己尾灯的痕迹 ˝ 完全  $\overline{\mathcal{R}}$  盖  $^{''}$  .

LEICA X1 在这种普通的闪光效果和与曝光同步到底的两种选择, 即在快门开启前到再次关闭。在这种情况下, 图片的锐度出现在 d.h. sofort nachdem der Verschluss vollständig geöffnet ist, kann das sogare ist, kann das sogare ist, kann da<br>Das sogare ist, kann das sogare ist, kann das sogare ist, kann das sogare ist, kann das sogare ist, kann das s 最后时刻。在提到的例子中 , 尾灯痕迹会如人们意料之中而跟<br>———————————————————— 随。因此 , 这个闪光技术给与运动和动力更自然的表现。

在菜单中, 选择 闪光同步 (3.14), 以及子菜单中所需的设置。 Zündzeitpunkt und der Synchronisation auf das Ende der Belichtung, d.h. un-

#### $\overline{\text{t}}$ 意: wieder zu schließen beginnt. Das schließen beginnt. Das schwarfen beginnt. Das sch 注意.

当使用更快的快门速度时, 图片几乎没有差别, 或者仅在两次闪 光间快速的移动。

### 闪光曝光补偿

这个功能可用来轻微降低或加强闪光曝光,不顾现有的光亮,例 如,一幅在旁晚拍摄的照片,为了加亮在前景的人的面部,并同 ………………<br>时保留周围的光线。

1. 设置闪光曝光补偿 , 按上 EV ⁄ 方向键 (1.21) <u>三次</u>。

• 将显示相应的子菜单

- 2. 应用左右方向键(1.25/1.22)选择需要的补偿值。数值从+3 到 ---- --------------<br>-3EV. 以 '/<sub>3</sub> EV 递增。  $\sum_{i=1}^n w_i$  is  $\sum_{i=1}^n w_i$  in the Lichtstimmung erhalten bleiben soll.
- 1. Zum Einstellen einer Blitz-Belichtungskorrektur drücken Sie die obere/ event in the control of the control of the control of the control of the control of the control of the control <br>The control of the control of the control of the control of the control of the control of the control of the 3. 其通过按压快门键 (1.8)或菜单/设置键 MENU/SET (1.23)确认 设置。

•曝光补偿标志和设置值(2.1.14)显现。

#### $注意: $\overline{\bullet}$$ 注意:

- 闪光灯较亮的亮度加上亮度补偿提高了闪光输入, 反之亦然。 因此闪光曝光补偿相对或多或少地影响到闪光灯范围。额外 的降低了范围, 降低补偿则使之增加。
- oder die MENU/SET-Taste (1.23) drücken. ▪EV╱方向键同样被用来调出曝光包围菜单 (见下一节), 和闪光 补偿曝光 (见图 41).他们可循环滚动,因此可通过重复按压按 **Hinweise:** 钮选择
- ●设置的补偿保持有效指导其被切换到 ±0(见第二步), 即在数 张拍摄后, 并关闭相机。

#### 使用外置闪光设备

LEICA X1 的 ISO 闪光灯 (1.11) 使你能够更强的外置闪光设备。我 们强烈建议使用专门的设备, 譬如 LEICA SF 24D 订单号. 14 444). (**۶A⊙/***۶***⊙/۶S⊙**), 其被变为与没有预闪 (*5*A/*5*/*5*S)一样的 模式,并相应显示。 一日连上外接闪光灯 如果闪光模式被设置在预闪功能

然而当移除闪光设备是 , 相机被重置会原设置模式。

在 LEICA SF 24D 中 TTL/GNC 模式应被设置为相机自动控制。当设 置成 A 时, 高于或低于平均亮度的被摄物可能不会被最佳的曝 光。当设置为M时, 闪光曝光必须通过设置相应的降低输出级, arten ohne Vorblitz (//) umgestellt und entsprechend angezeigt. ߵ၎ऐ༬ۨ࠼ڦංࢅਐኵۙኝă.  $B$  and  $B$  being  $B$  designed by the einer and  $B$  and  $B$  are einfinite automorphisms with discrete  $B$ 

### 注意: 2008年 2019年 2019年 2019年 2019年 2019年 2019年 2019年 2019年 2019年 2019年 2019年 2019年 2019年 2019年 2019年 2019年 2019年 2019年 2019年 2019年 2019年 2019年 2019年 2019年 2019年 2019年 2019年 2019年 2019年 2019年 2019年 2019年 2019年 2019年 2019年 20

当连上外置闪光灯时, 一定要确保其开启, 即可以立即使用, 否 则将导致不正确的曝光和相机中显示错误信息。 oder unterdurchschnittlich helle Motive ggf. nicht optimal belichtet. Bei Ein-

#### 附加功能

# 选择曝光频率

Wenn der Hauptschalter (1.7, s. S. 22) auf C gestellt ist, können Sie mit der LEICA X1 Aufnahmeserien erstellen. Zur Verfügung stehen Frequenzen von ړዷਸ࠲(1.7-!९/ 22\*ԥยዃྺC ้LjLEICA X1༵ࠃೌჄႾ 列。有 2 fps (**低**) 或 3 fps (高) 频率可供选择。

在菜单中 , 选择 连续拍摄 (3.5) , 以及子菜单中所需的设置。

# 注意:

- 当使用闪光灯时不可使用连续曝光。如果闪光功能被激活, 只能拍摄一张照片。 dennoch aktiviert, wird nur eine Aufnahme erstellt.
- 连续曝光不能与RAW数据储存(**DNG**, 见图. 57)一起执行。
- •只有当快门的速度为1/ $_{60}$ 或更快时(1/4或-2fps),最大的频率可  $\not\!\!D$  3 fps  $s$ 为3fps。
- 不论连续拍摄多少张图片, PLAY键 (见图 50)和 <mark>自动回放</mark> (见 图. 27)功能只能显示最后一张图片。系列的其它图片可通过 按左右方向键(1.22/1.25)选择。

#### 自拍定时

当主开关(1.7, 见图. 22)被设置为 (1) 时, LEICA X1在自拍定时 模式。 $\overline{\mathcal{L}}$ 

• 相应图标出现 (2.1.11) Mit dem Selbstauslöser können Sie eine Aufnahme mit einer Verzögerung

自拍定时能够使你能够通过延迟2秒或12秒进行。这台拍团体照 时特别适用 , 如果你自己想加入其中或者你想避免相机由于释放 快门的抖动而走焦。在这种情况下 , 我们建议你将相机置于三角  $\mathcal{R}$ 上。 empfiehlt sich in solchen Fällen, die Kamera auf einem Stativ zu einem Stativ zu einem Stativ zu einem Stativ zu einem Stativ zu einem Stativ zu einem Stativ zu einem Stativ zu einem Stativ zu einem Stativ zu 架上。

### 设置

按左 �� 方向按钮(1.25), 并在菜单出现时选择所需延迟时间。 Drücken Sie die linke/-Kreuztaste (1.25), und wählen Sie in dem dann er-也可通过设置盘(1.20)设置, 上和下方向键(1.21/1.24), 或反复再<br>。… Einstellrad 1.20, der oberen und unteren Kreuztaste (1.21/1.24) oder durch 次按压左方向键。

其通过按压快门键 (1.8)或 MENU/SET 键(1.23)确认设置。

#### Bestätigen Sie die Einstellung, indem Sie entweder den Auslöser (1.8) oder 操作

<del>……</del><br>拍摄照片时全程按下快门释放按钮(1.8,见图.22)。

• 进程中 – 12 秒延迟 – 通过自拍定时 LED (1.2) 闪烁显示。 在显示器中, 有一条倒计时消息. • Zur Anzeige des Ablaufs – mit 12s Vorlaufzeit – blinkt die Selbstauslöser-

### 注意:

- 进行中的倒计时可通过再次按压快门键重新开始。
- 取消进行中的倒计时仅可通过用主开关选择另外一个模式或 • Der Abbruch einer bereits ablaufenden Vorlaufzeit ist nur möglich, indem ॽ၎ऐ࠲Կܸڟٳă  $\mathbf{e}$ entweder mit dem Hauptschalter eine andere Betriebsart ausgewählt oder Betriebsart ausgewählt oder ausgewählt o
- 当自拍计时被开启. 只能拍摄一张 . 及连续曝光 (见图46)和自 动曝光包围见图 41) 都不能与自拍定时模式共用。

# 格式化内存卡或内存

**Formatieren der Speicherkarte oder des internen Speichers** 通常情况下 不需要格式化 (初始化) 一张未被使用的内存卡。 然而 如果卡是第一次使用 应该将其格式化

不论怎样, 我们建议时不时的格式化以下内存卡, 因为部分数据 的参与 (附属信息) 可能会占据内存空间。

在菜单中, 选择**格式化**(3.32), 在子菜单中, 确认或拒绝格式化进程。  $E \sim \frac{1}{2}$  is  $E = \frac{1}{2}$  in  $E = \frac{1}{2}$  in  $E = \frac{1}{2}$  in  $E = \frac{1}{2}$  in  $E = \frac{1}{2}$ 

#### 注意:

• 简单的格式化本身并没有永久删除卡上的数据。它只是删除 目录,也就是说现有的数据无法再直接访问。在某些情况 löscht, so dass die vorhandenen Dateien nicht mehr unmittelbar zugäng-ူLjཚࡗ၎ᆌڦॲምֱْੂຕă !

lich sind. Mit entsprechender Software können die Daten unter bestimm-只有当数据被新保存的数据覆盖 , 其才被彻底删除。 但是 , 你应该养成讲你所有的图片转移到安全的储存 , 譬如尽 快转到你的电脑硬盘。

- •当格式化内存卡时, 不要关闭LEICA X1。 möglichst bald auf einen sicheren Massenspeicher, wie z.B. die Festplatte
- ●如果内存卡在其它的设备上被格式化,譬如电脑,你应将其 恢复到 LEICA X1 格式。
- •如果无法格式化内存卡,你应该让你的供应商联系Leica信 息服务 (地址 , 见图 66)寻求意见。
- 即使被保护的图片(见图.53)在格式化时也被删除。
- 如果未插入内存卡, 内存将被格式化。 ler oder den Leica Infodienst (Adresse s. S. 66) um Rat fragen.

#### 拍摄周围色彩空间

对应用数码相片档案的色彩再现根据不同用途有很大差别。因 此不同的色彩空间被开发,譬如标准RGB(红/绿/蓝)完全能够 <sub>.</sub><br>满足简单的印刷。对于更高图片处理要求的过程, 譬如, 色彩校 Druck völlig ausreichende Standard-RGB (Rotherschaft). Für anspruchsvolu-<br>Für anspruchsvolut-Blau, für anspruchsvol-Blau). 正 , Adobe© RGB 成为在相关领域建起相关的标准。

在菜单中 , 选择 **色彩管理** (3.22) , 以及子菜单中所需的设置。

### 注意:

- …………<br>• 如果你的图片是由大型的图片室、小型图片室或互联网图片 温采协的園升是出穴量的園升量、7<br>服务, 你应该在始终选择**sRGB**设置。
- **Hinweise:** • Adobe RGB设置仅建议在完全色彩校正图像处理工作环境下使 net $\overline{B}$  , soliteity is automaticallen solution  $\overline{B}$  , so is a unit  $\overline{B}$  and  $\overline{B}$ 用。

### 将数据从内存拷贝到记忆卡

**Kopieren Speicherkarten von Bilden Speicherkarten Speicherkarten Speicherkarten Speicherkarten Speicherkarte**<br>Speicherkarte Dank ihres internen Speichers von ca. 50MB kann die LEICA X1 mehrere Bil-感谢大约50MB的内存 使LEICA X1在没有内存卡的情况下也可 保存照片、如果你想永久保存这些图片 你应该将图片拷贝到内 存卡中。

在菜单中, 选择复制(3.31), 在子菜单中, 确认或拒绝拷贝进程。

#### 创建新文件夹编号

LEICA X1 根据升序排列将相片保存到内存卡内。最初, 所有的文 件都保存在一个文档中。但是, 你可随时创建新文档, 这样你可 存储相关的图片, 譬如将其清晰的归为一组。 können Sie jederzeit einen Sie jaar van de Aufnahronder andere Aufnahronde Aufnah-

在菜单中, 选择 影像张数归零 (3.18), 在子菜单中, 确认或拒绝创 Wählen Sie im Menü Bildnummerierung Zurücksetzen (3.18), und bestäti-建讲程

#### gen Sie im Untermenührung bzw. lehnen ihn ab.<br>Untermenü den Rücksetzvorgang bzw. lehnen ihn ab. lehnen ihn ab. lehnen ihn ab. lehnen ihn ab. lehnen ihn ab. 注意.

- 文件名称 (例如L1002345.jpg) , 包括 **100** 和 **2345** 两部分。最初 的三位数字是相关文档的名称,后四位是文档中图片的编号。 这确保了在使用创建新文档或将数据传到电脑时不会出现重 ligen Ordner, die zweiten 4 Ziffern entsprechen der fortlaufenden Bildnummer innerhalb des Ordners. Damit wird sichergestellt, dass es nach der 名。
- 如果你想重置文件夹为100 ' 可通过格式化内存卡或内存 ' 以及在 重置图片编号之后。这同业也重置了相片的号码 (从 0001)。

#### 用户信息

在 LEICA X1 所有菜单的任何组合都将被永久保存,即他们能够被 快速方便地根据情况/主题检索。3个内存插遭都可用于这样的 Motive schnell und unkompliziert aufrufen zu können. Für solche Kombinatio-组合。你也可以将所有的菜单回到出厂设置。

### $\Theta$ 建信息 wieder auf die Werkseinstellungen zurück- wieder auf die Werkseinstellungen zurück-

1. 在菜单中设置所需功能。

2. 在菜单中,选择 **用户个人设定** (3.34).

3. 在子菜单 用户设定存储.

4. 在第二级子菜单,选择所需内存卡存储槽,并 5. 按 MENU/SET 键(1.23)确认你的设置.  $4.4.$  wählen Sie im Untermentung der zweiten Ebene den gewünschten Speicher-

### 使用信息

在菜单中,选择用户个人设定, 以及子菜单中所需的内存卡插槽。

# ${\tt K}$ 认所有菜单设置

在菜单中,选择 用户个人设定,以及子菜单中 原厂设置。

### 注意:

默认<u>不</u>能充值你的时间、日期和语言设置。

### 图像稳定

尤其在低光情况下,需要的快门速度可能很慢以确保图片的锐度, 即使在开启 **自动ISO设定** 功能 (见图. 29) 的情况下。LEICA X1 提供能 weise zu lang, um scharfe Aufnahmen zu erzielen. Die LEICA X1 bietet eine ࠕጺಆฝ܈ቷೌࠀڦీLjन๑ሞگோڦ܈൧ူă FUNCTION, BEI DER SEITEN VERSCHLUSSTEITEN VERSCHLUSSTEITEN VERSCHLUSS<br>Terreich in der Scharfe und der Scharfe und der Scharfe und der Scharfe und der Scharfe und der Scharfe und de 在菜单中 , 选择 <mark>影像稳定</mark> (3.8) , 以及子菜单中所需的设置。

#### $注意: $\,$$ 注意.

- •相机在这种功能下的自动连续拍摄2张照片,一个应用较快, 一个应用较慢快门速度(你将听到快门在整个过程中运行两 次) 然后它将两次曝光的数据整合成一份数码图像过程。
- 因此, 请保持相机的稳定直到快门第二次释放。 sem Vorgang hören Sie zweimal das Auslösegeräusch). Danach analysiert
- 因为此功能应用两次曝光 , 因此只能被用于静态被摄物。
- •照片稳定功能只有在快门速度  $V_4$  秒 至  $V_{30}$  秒 并且感光度 ISO 1600 以上范围内进行。 いんじょうしょう

# 选择回放模式

Durch Betätigen der PLAY-Taste (1.16) können Sie jederzeit vom Aufnahme-ేኻᄲӀ PLAY॰)\*ٗऻई֓ڇยዃఇ๕ໜ้ൎ࣮ڟ࣑ oder Menstell-Betrieb auf Wiedergabe umschalten.<br>Wi 放。

- 此外,你还可以选择在每个相片拍摄后立即进行回放。
- 1. 在菜单中 , 选择 **自动回放** (3.19),
- 2. 在子菜单 回放时间, 并且
- 3. 在相应的二级子菜单中需要的功能或长度。
- oder Dauer. 4. 无论选择有或者没有直方图方式来显示图片 (见图 36), 再次<br>………………  $\mathsf{W}$ 叫」木干, 调出子菜单
- 5. 选择 直方图,然后
- 6. 需要的选项。
- 最后拍摄的图片显示在显示屏中, 选择显示回放模式 (见图. 13)出现

如果没有在内置内存上保存图片文档 (见图. 48), , bilden des peichert ist, erscheint statt des sen die Meldung Kein Bilden († 1917)<br>Bilden Bilden Bilden Bilden Bilden Bilden Bilden († 1918) 将取而代之显示 **无可回放的有效**影像。

### 注意:

- 如果插入了内存卡 (见图 20), 只有内存卡的图片可进行回放, 即如果你想回放存在内置内存上的图片, 必须先要取出内存 Speicher aufgezeichnete Aufnahme betrachten möchten, müssen Sie die Karte zuvor herausnehmen.  $+$
- LEICA X1 根据 DCF 标准保存图片 (相机存档系统设计原则)
- 可能无法查看不是 LEICA X1 创建的文档。
- 有些情况下, 要么显示器图片通常要比正常的图象质量差些, 要么显示器除了显示文件名外仍显示黑色。

#### 洗柽图片

你可以选择其它保存的图片, 通过

- 左右方向键(1.25/1.22),或
- 设置轮(1.18).

按/转向左能够看到低编号的图片, 按/转向右是高编号的图 片。持续按键可在约每张图片停留2秒的持续滚动。

在最低和最高数字之后, 图片将循环滚动, 所以你用任意键都能 านและการกระทางการการการการการการการการการ<br>查看到所有图片。 Drücken bewirkt einen kontinuierlichen Durchlauf mit ca. 2s pro Aufnahme.

• 图片和文档名称也相应改变。

### 放大图片/16 张图片同时回放

LEICA X1 可以将图片的某一部分放大16倍, 即可更近地进行 研究。其还可以16张照片一起同时回放, 既整体查看或较快地 nahmen gleichzeitig betrachtet werden, um sich z.B. einen Überblick zu ver-ఫቧăڦᄲేၙ schaffen oder die gesuchte Aufnahme schneller zu finden.

顺时针转动设置盘(1.20)能够放大图片 , 逆时针超出正常16张图  $f$  显示。 16 Aufnahmen der Normal-Aufnahmen Sie, ausgehend von der Normal-Ausgehend von der Normal-Ausgehend von der Normal-Ausgehend von der Normal-Ausgehend von der Normal-Ausgehend von der Normal-Ausgehend von der Norma 片显示。

▪ 放大图片时 ' 显示出现 ' 表明部分 ⑵2.2.21) 的大概尺寸 ' 设置 盘同样可用来选择其它图片 (2.2.20)。 16 张图片同时显示时, 之前用正常尺寸回放的那张用红色框被

あたり<br>トランス Weiterhin zum Aufnahmen zum Aufnahmen zur Verfügung zur Verfügung zur Verfügung  $\sim$  2.2.20

#### $\widehat{\mathbf{B}}$  . The interval der Aufnahmen is  $\widehat{\mathbf{B}}$  . 注意.

- 将相片放的越大,重现的效果
- 在显示器显现的, 也随之降低, 因为较低的分辨率。
- $\overline{m}$   $\overline{m}$  and  $\overline{m}$  in the field method with  $\overline{m}$  destoints and  $\overline{m}$  and  $\overline{m}$ • 用其它相机拍摄的图片可能不能在此被放大。
- 如果显示被放大的区域, 应用设置盘来查看其它的图片时可能 导致其也被放大。
- 直方图 (见图.36)在放大图片时无法使用。

显示16张图片时, 选择其它图片是正常大小观看的, 除了持续按 键可能导致图片快速滚动。

• 被选中的图片用红色框表示。 • Das gewählte Bild ist durch einen roten Rahmen gekennzeichnet.

你可以将任何标识的图片通过顺时针转动设置盘或按 MENU/SET 键 (1.23) 使其转回正常的尺寸。

#### 洗择整理

当图片放大时, 你可以将放大的部分从中间位置移开, 即重现中 心以外拍摄物的细节。

aus der Mitte heraus verschieben, um z.B. die Wiedergabe außermittiger Mo-用相应的方向键来向上下左右(1.21/1.24/1.25/1.22)移动放大  $\Box$ Bewegen Sie den vergrößerten Ausschnitt mit den entsprechenden Kreuztas-Ausschnitt mit der entsprechenden Kreuztas-部分

• 显示 2.2.21 表明了在图片内放大的大概位置。

#### **删除图片**

在内存卡和内置内存上的图片可随时被删除。这可能很有用,譬 如, 你已经将图片保存到其它媒体中, 如果你不在需要它们, 或 auf anderen Medien gespeichert wurden, wenn sie nicht mehr benötigt wer-ኁేႴᄲݣా٪ਸ਼ฉڦᅃၵक़ă 'den, oder wenn mehr Speicherplatz auf der Karte frei gemacht werden soll.<br>Der Karte frei gemacht werden soll.

如果需要,LEICA X1 同样为你提供单张删除或同时将所有图片一 次性删除。

#### 注意:

- 如果插入了内存卡 (见图 20), 只有内存卡的图片可被删除, 即如果你想删除保存在内置内存上的图片, 必须先要取出内存 Sie eine im internen Speicher aufgezeichnete Aufnahme löschen möchten, müssen Sie die Karte zuvor herausnehmen.  $+$
- $\alpha$  Bei geschützten Aufnahmen wieder aufgestellten Aufges-Löschschutz wieder aufgestellten aufgesetzten Aufges-• 被写俣护的昭肯在删除前必须将俣护夫除 细节请见图 53
- 删除图片可导致在帧计数器(2.29)中的一系列图片会根据以下 形式重新编号: 譬如你删除了3号相片, 之前是4号的相片现在 变成了3号, 之前是5号的变成了4号, 以此类推。然而, 这不会 影响到文件夹里(2.2.6)剩下的其余照片, 其总是不变的。

#### $\mathcal{L}$ doch nicht für die Nummerierung der verbleibenden Bilden Bilden Bilden Bilden Bilden Bilden Bilden im Ordner 重要事项.

相片被永久删除了。之后你无法将其检索。

**Wichtig:** 按 DELETE/FOCUS 键 (1.15) , 调出删除键。

・删除菜单显示。

之后的行动取决于你是要删除单张还是一次全部删除。

#### 单张删除

——----------<br>1. 选择单张, 按菜单/设置键(1.23)。 1. Wählen Sie Single, und drücken Sie die MENU/SET-Taste (1.23).

• 在删除后 , 显示下一张图片。 如果照片是被保护的 (见图 53), 其将继续显示, 并且将短时 间显示 该文件受到保护

# 删除所有图片

- 1. Wählen Sie All, und drücken Sie die MENU/SET-Taste (1.23). 1. ስ ඇևLjժӀ֓ڇ0ยዃ॰ MENU/SET (1.23)ă .\_\_...\_\_.....................<br>•子菜单显示 2. Bestätigen Sie den Vorgang, oder lehnen Sie ihn ab, und drücken Sie er-Antibet sie er-Antibet sie er-Antibe<br>Drücken Sie er-Antibet sie er-Antibet sie er-Antibet sie er-Antibet sie er-Antibet sie er-Antibet sie er-Antib
- 2. 按 MENU/SET 键来再次确认或拒绝进程。
- 如果没有被删除, **无可回放的有效影像** 信息或原本显示的图 gabe vorhanden, oder andernfalls wird erneut die ursprüngliche Auf-ೌॽምْ၂๖ă!

然而, 如果包括部分被保护图片 (见下一节) , 将取而代之 短期显示 已保护图像未被删除 最终这些图片中的第一张将 ten Abschnitt), erscheint stattdessen kurzzeitig Geschützte Bilder wurden nicht gelöscht, anschließend wird wieder die erste dieser ge-显示。

#### schützten Aufnahmen angezeigt. 注意.

如果你重新考虑不想删除图片,你可以再次按DELETE/FOCUS Wenn Sie noch einmal überlegen möchten und daher eine oder alle Aufnah-ăڇ֓أཽ॰

### 图片保护 / 取消保护 **Auformation of the Automobile State**

在内存卡和内置内存上保存的图片能够被保护以防止意外删除。

1. 在菜单中, 选择 保护 (3.30).

1. Wählen Sie im Menu Schützen (3.30).<br>1. Martin Schützen (3.30). ▪很短时间之后, 图片在菜单出现前显示。取决于图片是否被 保护, 菜单包括 **取消保护** 和 保护 选项。

#### 保护/取消图片保护

- 2. 选择相应的选项, 然后
- 3. 按MENU/SET键(1.23)确定。
- ∙被保护的照片由锁(2.2.4)的符号表示。  $\mathbb{R}^n$  eine geschützte Aufnahme ist an dem angezeigten Schutzsymbol (2.2.4)

### 注意:

- 如果插入了内存卡 (见图 20), 只有内存卡的图片可被保护, 即 如果想保护在内置内存上的图片, 必须先要取出内存卡。 Sie eine im internen Speicher aufgezeichnete Aufnahme schützen möch-
- 你可通过按 退出 键随时回到回放模式。
- 保护╱去除保护菜单显示时 ' 你可通过左右方向键(1.25/1.22) 选择其它照片。
- 即使被保护的图片在格式化内存卡(见图. 47)时也被删除。
- wird, können Sie andere Aufnahmen mit der linken bzw. rechten  $\mathcal{L}$ • 如果是试图删除(见图.52)被保护的照片,将显示警告信息。 如想删除它们, 按以上操作解除保护。
- 保护仅在此相机中有效。
- 你还可以通过将内存卡的写保护开关转到 LOCK (见图. 20)位 置来防止图片意外删除。

#### 附加功能 *Auf*nahmen In Hochformationen im Hochformationen im Hochformationen im Hochformationen im Hochformationen i

通常情况下, 显示屏显示的图片都是其拍摄的样子, 例如, 横着 拿相机,照片也是横着的。在肖像格式图片情况下,譬如,如果 n<br>相机被拿着直立拍摄, 这可能会带来不便, 因为相机毕竟通常是 die Kamera bei der Aufnahmen senkrecht gehalten wurde, kann die senkrecht gehalten wurde, kann dies beim dies <br>Gehalten wurde beim die senkrecht gehalten wurde beim die senkrecht gehalten wurde beim die senkrecht gehalten 横放的 , 显示屏就没办法显示正的图片。

LEICA X1 提供了一个解决方式

在菜单中, 选择**自动旋转显示**(3.28), 以及子菜单中所需的设置。

 $W$ ählen Sie im Menü anzul Anzeige Australia (3.28) und im Untermentualism. Der menu die Unterstützte Unterstützte Union im Unterstützte Unterstützte Unterstützte Unterstützte Unterstützte Unterstützte Unterstützte Unters 当选择 开 时 , 肖像格式的图片会被自动直立显示。<br>————————————————————

#### $\times$  Menn Aufnahmen im Hochformat aufnahmen im Hochformat auf $\sim$ 注音.

- 肖像格式的图片在显示器直立显示时会有所变小。
- **Hinweise:** ኄ߲ࠀీሞጲݣ࣮ۯ้փᆩDŽ९/ 27\*/

### 使用 HDMI 设备回放

LEICA X1 允许你在电视、投影仪或可插入 HDMI 的显示设备中观 看你的图片, 以此确保最佳的重现。此外, 你可从3个级别的分 dergabet zu betrachten. Darüber hinaus können Sie zu betrachten. Darüber hinaus können Sie zwischen Die Aufstätten.<br>Darüber hinaus können Sie zur dem Sie zu bei dem Sie zwischen Sie zu bereiten. Der Sie zwischen Sie zu ber 辨率中选择: 1080i, 720p, 和 480p. 相机自动选择最大可能达到选<br>. 择值上限的像素 (与设备连接)。

# 设置

在菜单中, 选择 HDMI (3.29), 以及子菜单中所需的设置。

#### Wählen Sie im Menü HDMI (3.29) und im Untermenü die gewünschte Einstel-连接/回放图片

1. 将 HDMI 插入相机 显示器或投影仪 HDMI口。

**Anschließen/Wiedergeben der Aufnahmen** 2. 打开电视、投影仪或显示器 , 如果 HDMI 没有被自动连接 , 选 择正确的输入。

3. 打开相机 , 按 PLAY 键 (1.16) 设置到回放模式。

# 注意:

- HDMI 卡 (可选) 是链接到显示器和投影仪的必要部分。 此相机仅可使用徕卡提供的模式 (见图 59)。
- •详细信息请参见相应电视、投影仪或显示器的操作说明。
- 在外部显示西显示的图片不包括相机显示屏的信息。 zubehör erhältliches) Homie benötigt. Verwenden Sie nur das von das von das von das von das von das von das vo<br>Verwenden Sie nur das von das von das von das von das von das von das von das von das von das von das von das

其它<br>

#### Die LEICA X1 ist kompatibel mit folgenden Betriebssystemen: 将数据传输到计算机

LEICA X1 可与以下操作系统兼容:

Microsoft®: Windows® XP 及更高

Apple® Macintosh®: Mac® OS X

LEICA X1 配备了USB2.0 到电脑的高速数据传输接口。这使得应 用同样的平台高速数据传输到电脑。应用的电脑要有USB 借口 (直接连接到 LEICA X1) 或 SD/SDHC 读卡器。  $\alpha$ us $\alpha$ 

# 应用相机作为移动硬盘连接和传**输数据**

#### 应用 Windows® 操作系统 ·

如果将 LEICA X1 用 USB 线链接到电脑上, 操作系统检测到一个移 动硬盘随后并将其作为一个硬盘。应用 Windows® 资源管理器将 数据从相机传输到电脑。  $\mathcal{L}$ 

### Windows Explorer auf Ihren Rechner, und speichern Sie sie dort. ᆌᆩ**Mac** ֡ፕဣཥǖ!

如果 LEICA X1 用 USB 线链接到电脑上 , 内存卡显示为桌面的储存 介质。应用 Finder 将数据从相机传输到电脑并保存。

#### 重要事项:

- 仅可使用提供的 USB 线 (C)。
- 当数据被从 LEICA X1 传输到电脑时, 数据不会因为移除 USB 数 die Verbindung keinesfalls durch Herausgiehen durch Herausgiehen des USB-Kabels unterbro-<br>USB-Kabels unter USB-Kabels unter der Anti-Kabels unterbro-Kabels unterbro-Kabels unter unter der Anti-Kabels 据线任何情况被破坏 , 否则电脑和 ⁄ 或 LEICA X1 可能 ¨ 损坏¨ , 内<br>. 存卡可能被不可挽回地损坏。
- 当从相机向电脑传输数据时 , 不能将 LEICA X1 关闭或由于电力 不足被自动关闭, 因为这可能导致电脑崩溃。出于同样原因, 当 连接启用时, 不要将电池从相机中取出。如果电池在数据传输 时电力不足, INFO 页面 (2.1.26) 显示电池容量指标 (2.1.5) 闪烁。 在这种情况下, 停止数据传输, 关闭 LEICA X1 (见图 22)并且给 بالتاريخ المستقرر المستقرر المستقرر المستقرر المستقرر المستقرر المستقرر المستقرر المستقرر المستقرر المستقرر ا<br>韓池充电见图 19)。  $\tau$ der Akku-Kapazität (2.1.5). Beenden Sie in die sem Fall diesem Fall diesem Fall diesem Fall diesem Fall diesem Fall diesem Fall diesem Fall diesem Fall diesem Fall diesem Fall diesem Fall diesem Fall diesem Fall diese

#### 用读卡器连接和传输数据

图片文档还可通过标准的 SD/SDHC 读卡器将其传输到电脑中。 对于有 USB 接口电脑有相应配有 USB 接口的读卡器提供。 Rechner mit einer USB-Schnittstelle sind Kartenlesegeräte mit USB-Schnitt-

注意:

LEICA X1 配置了一个内置传感器能够检测相机的位置 – 横向或纵 向 (两个方向) - 每一张图片。此信息可自动的允许相片直里显 示当电脑随后应用适宜的程序查看。

### 使用 DNG 原始数据

如果你选择了标准和未来保持DNG(数字底片)格式,你需要高度 专业的软件才能转换保存原始数据到最佳质量,例如专业Adobe® die gespeicherten Rohdaten in höchster Qualität zu konvertieren, beispiels-Photoshop® Lightroom® 原始数据转换。其为数字色彩处理提供了<br>——————————————————— 最优质的解决方案, 能够使照片拥有低噪和卓越的画面。

在编辑过程中,你可以调整白平衡、降噪、层次和锐度,等等的 选择以达到最佳图片质量。

当你将你的 LEICA X1 在莱卡相机主页注册后, 可免费下载 Adobe® Photoshop® Lightroom® 更多信息可在相机包装的登记卡中查阅。

# Adobe® Photoshop® Lightroom® steht als Download kostenlos zur Verfügung, Ҿጎ **Adobe® Photoshop® Lightroom®**

wenn Sie India<br>Sie Stellen Home der Homepage der Leichen Ag registrieren. 准备安装时, 你的电脑必须与网络连接 (即其必须在线) 。你还必<br>———————————————————— 须有一个可用的邮箱。

将所需的软件许可代码准备好 – 档子选择下载软件后,

你将从莱卡会给给你的邮件中获得。

如果你需要任何关于 Adobe® Photoshop® Lightroom® 的支持连接: 你将从莱卡公司主页在你注册相机和下载软件的所有者区域找 到支持表格。 Legen Sie sich den erforderlichen Software-Lizenzcode bereit. Sie erhalten

#### 系统要求<br>

Microsoft® Windows® XP 的 Service Pack 2 或更高的版本 ,

Mac OS X 10.4.11 或更高版本

一些 Windows® 版本在执行操作时, 系统会发出一个 Windows® 签 tem einer Warnmeldung zu einer fehlenden Windows-Signatur ausgesetzt.<br>In der Ausgibt. In der Signatur ausgesetzten Windows-Signatur ausgesetzt. 名丢失的警告。忽略这个信息, 继续进行安装。

#### 安装软件更新

莱卡始终致力于开发和优化其产品。由于数码相机有许多功能 都是有电子控制, 一些被改进和增强的功能能够在今后的日子被 安装在相机上。

<u>...............</u><br>为了能做到这一点, 莱卡提供不定期的更新, 你可从我们的主页 っ,。<br>轻松下载。 Zu diesem Zweck bietet Leica in unregelmäßigen Abständen so genannte

当你将你的相机注册后, 莱卡将向您通报任何新的更新。

### 配件

# LEICA X1 便携袋

Hochwertige Echtleder-Tasche (braun) mit Tragriemen. ߛዊଉኈೄፕڀڦጱDŽጶ\*ăದᆶࠬչټă 间应量兵反响TF的。<br>(订单号: 18 709)

#### Hochwertige Tasche aus Echtleder (grau), die der Kamera auch mit montier-**LEICA X1** ৽ჃԈ!

高品质真皮包 (灰色) 将相机与手握相连 (见下)。其包括一个外 置搜索皮套 (见下)。 (订单号: 18 710)

### LEICA X1 系统包

高质量有防水布制作的系统包。 (订单号: 18 711)

![](_page_59_Picture_8.jpeg)

# LEICA X1 亮搜索线 36mm

高品质专为 LEICA X1 设计外部取景器。明亮的线壳显示了正常 . Janos wurden zeigen zur normale Entwicklung sowohl für normale Entgelbung<br>距离的图片区域 , 以及到 60 cm 的区域 。 nungen als auch für den Nahbereich bis 60cm an. 取景器被滑动链接到热靴中(如闪光灯一样)。当其被使用时, 你可能会发现其适当的关闭了显示器图片 (关于此更多信息见图 27 ) (订单号: 18707).

#### LEICA X1 手柄

LEICA X1 手柄使相机能够被安全舒适地举着。 手柄底部凸边由螺丝连在相机三角架线上。 (订单号: 18712)  $\frac{1}{2}$ gewinde der Kamera before der Kamera before der Kamera before der Kamera before der Kamera before der Kamera before der Kamera before der Kamera before der Kamera before der Kamera before der Kamera before der Ka

#### 注意:

- 这个手柄专为 LEICA X1 设计。由于不同的层面和三角架线位 , 所<u>以不</u>能将其连在其他相机上。
- 由于手柄覆盖了相机的电池/卡舱, 所以当更换电池和/或卡 时需要将其移开。
- $\overline{r}$  $\bullet$  确保把手上的握把与相机 $(1.32)$ 上相应的孔吻合,否则将可能  $\sim$   $\sim$  0.0  $\mu$  data Sie darauf die datauf die dazugehörige auf die dazugehörige auf die dazugehörige auf die dazugehörige auf die dazugehörige auf die dazugehörige auf die dazugehörige auf die dazugehörige auf die daz 划伤相机。

## 闪光灯

正如莱卡 SF 58 以下描述的一样, 它有一个永久相连的闪光脚拥 有所有的接点,并且相当容易操作。 LEICA SF 24D 系统闪光设备与相机小巧的尺寸和设计正好兼容。

(订单号: 14444)

#### bauten Blitzfuß mit sämtlichen erforderlichen Kontakten und zeichnet sich  $\frac{1}{2}$ **HDMI** 线

HDMI 线可用于带相应的 HDMI 插口的高速传输图片数据的回放 (订单号: 14 491) 或存储设备。长度 = 1.5 m

![](_page_60_Picture_320.jpeg)

\* 在长时间使用相机时, 为确保电源, 如: 事件、旅游中, 我们建议您要带备用电池。 注意事项和保养说明

# 注意事项和保养说**明**

# 一般预防事项

ă

Verwenden Sie Ihre LEICA X1 nicht in der unmittelbaren Nähe von Geräten 不要在强大磁场、静电或电磁场使用 LEICA X1 (例如感应烤箱、 微波炉、电视机、或电脑显示器、游戏机、手机、无线电设备)

- 如果将 LEICA X1 放在或十分接近电视机时, 它的磁场可能干扰  $\mathbb B$ 像记录。  $\blacksquare$
- 在手机附近同样如此。
- Starke Magnetic Magnetic Magnetic Magnetic Units<br>P. B. J. *J. L. Starkern J. J. B. J. B. J. B. J. B. J. B. J. B. J. W. J. L. W. J. L. W.* können die gespeicherten Daten beschädigen oder die Aufnahmen stören. ຕڦ٪ئ࣋ࠕీۼऐۯۉ႙ۇٴLj૩සLjᄙำഗईׇىڦۇٴഽ 布他图片。 $\blacksquare$ 据和图片。
- 如果 LEICA X1 由于电磁场产生故障, 将电池取出然后重新启动 http://wieder.com/wieder.com/wieder.com/wieder.com/wieder.com/wieder.com/wieder.
- 不要在无线电发射器或高压电附近使用 LEICA X1。

nitoren, Videospiel-Konsolen, Mobiltelefonen, Funkgeräten).

• 它们的磁场能够干扰图片记录。

 $\epsilon$  benfallen elektromagnetische Felder können die Bildaufzeichnungen ebenfalls und die Bildaufzeichnungen ebenfalls 保护 LEICA X1 远离灭虫喷雾剂和其他腐蚀性化学物质接触。石油, SCHÜTZEN SIE DIE LEICHT SIE DIE LEICHTE MIT INSERIE DIE LEICHTENSPRAYS UND ANDEREN SIE DIE LEICHTENSPRAYS UND A<br>Die Leichtensprakt mit Inselse und anderen Sie der Ersten und anderen Sie der Ersten und anderen Sie der Erste 稀释剂和洒精都不能用来清洗。

- •某些化学品和液体可能导致 LEICA X1 跻身或表面的损坏。
- 由于橡胶和塑料有时释放腐蚀性化学物质, 不应将其与LEICA X1 りゃくいい Chemikalien und Flüssigkeiten und Flüssigkeiten das Gehäuse der LEICA XIX von Gehäuse der LEICA XIX von

确保傻子和尘土不要进入 LEICA X1, 例如, 沙滩。

• 沙和尘可能损坏相机和内存卡。当插入和取出内存卡时要额外  $\int \sqrt{dx}$ Sie darauf insbesondere beim Einsetzen und Herausnehmen der Karte. 示意

Stellen Sie sicher, dass keine Sie sicher, dass keine Kann, z.B. bei der Leiten kann, z.B. bei der Kann, z.B. b<br>Bei der Stellen kann, z.B. bei dem Kann, z.B. bei dem Kann, z.B. bei dem Kann, z.B. bei dem Kann, z.B. bei dem 确俣水不要讲入 LEICA X1 壁加 当下雪戓下雨戓在海氿时

- •水分可导致故障 , 甚至永久损坏 LEICA X1 和内存卡。
- 如果海水雾气落到 LEICA X1 上 ,将湿布用自来水浸湿 ,然后彻 底拧干后擦拭相机。然后用干布彻底擦干。

weiches Tuch zunächst mit Leitungswasser, wringen es gründlich aus und 显示器

- 如果 LEICA X1 被暴露在明显的温差下, 在显示器上可形成冷凝 ,……<br>水。用软干布轻轻将其拭干。
- 如果在十分寒冷的情况下开启 LEICA X1, 显示器会比平时稍暗 一些。当温度升高时, 将恢复到正常亮度。

显示器是经过高精密过程生产加工的。这确保了整体约 23万像素, 超过 99.995% 能正常工作, 只有 0.005% 暗沉或是亮点。  $\begin{array}{l} \text{N} \rightarrow \text{N} \rightarrow \text{$ 然而, 这并不是故障, 而且不会损伤显示器的数值。

#### 传感器

宇宙辐射 (如在飞机上) 可能引起像素缺陷。

#### **Kondensationsferationsferationsferations** 凝结

Falls sich Kondensationsfeuchtigkeit auf oder in der LEICA X1 gebildet hat, 如果在 LEICA X1 上或内有了凝结, 你应将其关闭然后将其置于 常温下约1小时。一旦当相机温度根据室内调节好,这种状况将 逐渐消失。

## 保养说**明**

任何脏污都为微生物提供了培养基, 所以你应保持设备的清洁。 bietet, ist die Ausrüstung sorgfältig sauber zu halten.

# 相机<br>——

- •只能用柔软的干布清洁LEICA X1。首先用稀释良好的清洗液覆 盖顽渍,然后用干布擦拭。
- 用干净的无绒布擦拭相机以去掉污渍和指纹。机身难以够到 的角落的灰尘可用小刷子清除。
- LEICA X1 所有的机械操作面和边都被润滑过。如果长期不使用 einem sauberen, fund abgewischt. Gröbere Verschmutzung in der Kanten<br>相机时, 为防止润滑点变成胶状, 每三个月应该释放几次相机  $\frac{1}{2}$ s kultur zugänglichen Ecken des Kameragehäuses lassen sich mit einem sich mit einem sich mit einem sich mit einem sich mit einem sich mit einem sich mit einem sich mit einem sich mit einem sich mit einem sich mit 的快门。我们还建议你反复移动和使用其他控件。

### 镜头<br>———————————————————

• 通常情况, 一个小的软毛笔能够有效地清除镜头外部的灰 尘。然而,在顽渍情况下,它们可以用柔软干净的面布从里 schmutzt ist, kann sie mit einem sehr sauberen, garantiert fremdkörper-ڟ ྔ ᆩ ࣃ ං ڦ ݛ ๕ ן ڹ ൣ ল ă ் ॺ ᅱ ᆌ ᆩ ג ဦ ္ ྼ ք! freien, weichen Tuch in kreisförmigen Bewegungen von innen nach außen (可采能够摄影和光学专卖处获得), 并将其保存在一个免受污 染的包装内, 并可用最高40°C水清洗 (不要用柔顺剂, 不要熨 烫!)。清洁眼睛的布,其可能浸有化学药品,不用使用,引起 可能会损坏镜头。

• 通常推荐的遮光罩也可保护镜头受到意外的指纹还能防雨。

#### • Der prinzipiell als Zubehör empfohlene Objektivdeckel schützt das Objektiv 电池

ਢæ<br>可充电锂电池由内部化学反应产生电能。这种反应同样受到外 界温度和湿度的影响。过高或过低的温度都能降低电池的使用  $\bar{\mathrm{F}}$ 命。 Lithium-Ionen-Akkus erzeugen Strom durch interne che- $\mathrm{F}$ 寿命

- 如果长期不使用 LEICA X1 相机时, 将电池取出。否则几周后, 电池可能完全没电, 即电压大大减少。
- 锂离子电池在储存时应该只被部分充电, 即不是完全没有电或 • Nehmen Sie den Akku grundsätzlich heraus, wenn Sie die LEICA X1 län-完全充满电 (在相应的显示 (2.1.5) 。对于长期储存, 每年应对<br>…… 其充电两次, 每次约15分钟, 以防止其完全没电。
- 始终保持电池的清洁并可随时使用。虽然锂离子电池可防止 短路,但其仍尽量与注入纸夹或首饰等金属相接触。短路的电 池可能非常热并导致严重烫伤。
- stücken schützen. Ein kurzgeschlossener Akku kann sehr heiß werden und ۉڦă๑ᆩ࣋ޏഄֱLj૬नॠںփၭ႐ۉࡕස schwere Verbrennungen verursachen. 可能会损坏 LEICA X1 相机。
- 电池的使用寿命是有限的。
- ▪将受损的电池送到收集点以确保其被正确回收。
- 永远不要将电池投入火中, 因为这将导致其爆炸!

# $\tilde{\mathcal{R}}$ 电器

- - - -<br>• 如果在无线电接收器周围使用充电器, 它可能干扰接收; 确保 知来世光效 已没以<br>其间隔至少为1米。
- 当使用充电器时, 它产生噪音 (嗡嗡声) 这是正常现象, 并不  $\pm$  故障 。 Ladegerät in der Nähe von Rundfunkempfänger in der Nähe von Rundfunkempfängern ein staats ander stad
- •当不使用时,断开充电器,否则即使没有插入电池,它仍消耗一 定的电量(非常小)。
- 始终保持充电器接头的干净, 并绝不能使其短路。 sachen – dies ist normal und keine Fehlfunktion.

#### r)存卡<br>-

- 当存储照片或正在读取内存卡时, 请不要将其移出, 也不得将其 关闭或暴露在振动条件下。
- 出于安全考虑, 内存卡只能被保存在提供的防静电盒中。 • Speicherkarten sollten zur Sicherheit grundsätzlich nur im mitgelieferten
- •不要将内存卡保存暴露在高温、阳光直射、磁场或静电放电 有次下。<br>
———————————————————— 情况下。
- •不要跌落或弯曲内存卡, 这可导致其丢失储存的数据。
- 如果长期不使用 LEICA X1 相机时, 将内存卡取出。
- 不要触碰内存卡的背面接点并使其远离灰尘和湿气。
- •建议将内存卡时不时地格式化,因为删除留下的碎片可能占用 .\_\_.........<br>一定的内存空间。  $\sim$  Entre grundsätzlich, wenn Sie die Speicherkarte grundsätzlich, wenn Sie die Leich XI länger grundsätzlich, wenn Sie die Leich XI länger grundsätzlich, wenn Sie die Leich XI länger grundsätzlich, wenn Sie die Leich XI

### 储存 **19**

- 如果长期不使用 LEICA X1 我们建议你:
- a. 将其关闭 (见图 22)
- b. die Speicherkarte herauszung<br>Gestigt herauszungen (s. S. 20) und einem (s. S. 20) b. 取出内存卡(见图. 20), 并且<br>.
- c. 取出电池(见图. 19)。(大约最多3天*,* 设置日期和时间将丢失, (见图. 18).
- ▪镜头的作用相放大镜一样, 它能够在相机前照亮阳光。所以相 留意你 LEICA X1 的序列号 (刻在热靴上), 如万一丢失, 这是极 机在没有保护的情况下千万不要将其置于强光下。用镜头盖 使镜头保持在暗处 (或将其包袋里极易凯) 有助于防止相机内 部的损坏。<br>
- Bewahren Sie die LEICA XII von Zugsweise in einem geschlossenen und geschlossenen und geschlossenen und gesc<br>Einem geschlossenen und geschlossenen und geschlossenen und geschlossenen und geschlossenen und geschlossenen •最好将 LEICA X1 储存在一个封闭的包装中, 这样就使其免受损<br>——————————————————— 害还能防止灰尘。
- 将 LEICA X1 储存在干燥通风的地方, 避免高温和高湿度的发生。 当在潮湿环境中能够使用时,在保存前应将 LEICA X1 所有湿处  $\theta$  底清洁。 こうしゃく こうしゃく こうしゃく しゅうしょく
- •相机套在这期间被弄湿, 应该将其晾干以防止其潮湿或任何皮 革残留物损坏你的机器。
- 为了避免在炎热、潮湿的热带气候下产生真菌群, 应将相机尽  $\begin{split} P_{\text{S}}(z) = \sum_{i=1}^N \sum_{i=1}^N \sum_{j=1}^N \sum_{j=1}^N \sum_{j=1}^N \sum_{j=1}^N \sum_{j=1}^N \sum_{j=1}^N \sum_{j=1}^N \sum_{j=1}^N \sum_{j=1}^N \sum_{j=1}^N \sum_{j=1}^N \sum_{j=1}^N \sum_{j=1}^N \sum_{j=1}^N \sum_{j=1}^N \sum_{j=1}^N \sum_{j=1}^N \sum_{j=1}^N \sum_{j=1}^N \sum_{j=1}^N \sum_{j=1$  klima sollte die Kameraausrüstung möglichst viel der Sonne und Luft aus-ଉڦܠԓሞᄞࢅ࠼ഘူăړॽഄئ٪ሞހԿඹഗ้Ljॺᅱ 放置些诸如硅胶的干燥剂。
- 为防止真菌的产生, 不要将 LEICA X1 储存在皮夹中的时间过长。
- Bewahren Sie die LEICA X1 zur Vermeidung von Fungus-Befall auch nicht ഄዘᄲڦă

# 技术数据

**感应器** APS-C-规格 (23,6 x 15,7 mm) 12,9 兆像素 CMOS 感应器 , .u.,<br>长宽比 3:2

**分辨率** 选择 JPEG 格式:  4272 x 2856 像素 (**12.2M**), 3264 x 2160 像素(**7M**),2144 x 1424 像素(**3M**), 1632 x 1080 像素 (**1.8M**),**DNG**∶ 4288 x 2862 像素 。

镜头 LEICA ELMARIT 1:2,8/24 mm ASPH。(相当于 36 mm, 35mm-格式), 8镜片 6组, 1个非球面镜片。

**Kleinstes Objektfeld** ca. 18x27 cm (aus einer Entfernung von 30cm). ࠼ංยዃ! ጲ!IILj<sup>1</sup> 3 EV ሺޗ

**最小拍摄区域** 18 x 27 cm (在30 cm 距离处) 。

net<br>图片数据文档格式/压缩率 可选: JPG超精细, JPG 精细, DNG **Speichermedien** SD/SDHC-Speicherkarten, MultiMedia-Karten. + JPG גဦ-!DNG + JPG ဦ/

**储存媒体** SD/SDHC 内存卡, MultiMedia 卡 **Empfindlichkeits-Einstellung Automatischen Findlichkeits-Einstellung aus Findlichkeits-Einstellung aus Findlich**<br>Einstellung

内置内存 约 50 MB.  $\blacksquare$ 

**ISO 敏感度设置** 自动, 快门及/或ISO敏感度限制, ISO 100, **ISO 200. ISO 400. ISO 800. ISO 1600. ISO 3200** 

**白平衡** 选择模式: 自动、当前光照、多云、卤素灯照明、 ロ干閑 地汗伏人 日初、ヨ前儿旅、タム、凶杀刀旅り、 阴凉、电子闪光、2项手动设置、手动光温设置、优选所有设置 **Farbeinstellungen** Wählbar: Standard, dynamisch, natürlich, schwarz-weiß 的调整。

**色彩设置** 可选:标准、生动、自然、黑白自然、黑白高对比度。

**自动对焦系统** 对比基础系统应用图片感应器,再弱光提条件 下供选的自动对焦辅助灯。

**对焦范围** 自动对焦范围从 60 cm/30 cm 至无限远 (AF/AF 微距). 60cm/30cm bis unendlich (AF/AF Makro). Manuelle Entfernungseinstellung 用机身背后的设置盘手动对焦丛 30 cm 到无限远,主要作为对焦 放大功能选择。

<mark>自动对焦测量模式</mark> 1域、1域高速、11域、11域高速、点、面  $\hat{\mathcal{A}}$ 测。

**曝光模式** 程序自动曝光模式 (P),程序切换选项,光圈优先 (A), 快门速度优先 (T) 以及手动设定 (M)。

**曝光测定** 多领域,中央重点测光,电测,最好与直方图一起<br>公に主席仏公左 分析亮度的分布。

**曝光补偿** ±3EV,1/<sub>3</sub>EV 递增  $\frac{3}{2}$ 

**自动曝光包围** 3张图片,间隔最大3 EV,'/<sub>3</sub> EV 增幅。

**快门速度范围** 30秒 至 '/<sub>2000</sub>秒

**Verschlusszeiten-Bereich** 30s bis 1 /2000s. Ⴤ࠼ !ǖ2 fps ई 3 fpsLjፌܠቧೌă!**Serienaufnahmen** Wählbar: 2B/s oder 3B/s, max. 6 Aufnahmen. **闪光灯模式** 闪光灯外置/内置设备被开启, 无需预闪自动闪光 被激活, 手动闪光带预闪和无预闪被激活, 自动闪光带慢快门速 度有或没有预闪, 工作室模式用来激活外部闪光系统。 schaltung mit längeren Verschlusszeiten mit und ohne Vorblitz, Studio-Be-

闪光曝光补偿 ±3EV , '/ $_3$ EV 递增

**内置闪光灯工作范围** (ISO 100/21°) 0,3 – 2,0 m, 知道数字 5

**内置闪光灯回收时间** 电池满负荷时约4秒

**显示器** 2.7" TFT LCD 约 230,000 像素

**Blitz-Folgezeit des eingebauten Blitzgeräts** ca. 4s mit voll aufgeladenem **显示** 见图. 10

**自拍定时** 延迟从2到12秒钟选择。

**连接** 5-pin 迷你 USB 口, 2.0 高速数据传输到电脑, HDMI 数码接<br>只可古境与坦定没名坦克 口可直接与相应设备相连。

电源 锂离子电池, 3,7v, 1600 mAh,容量 (基于 CIPA 标准):<br>绐 8.6 议图出 文中时门 (进名共)、绐 8.8 公付 约 260 张图片, 充电时间 (满负荷): 约 200 分钟。<br>  $\frac{1}{2}$  - ca. 360 Bilder, Ladezeit (nach Tiefentladung): ca. 260 Bilder, Ladezeit (nach Tiefentladung): ca. 260 Bilder, Ladezeit (nach Tiefentladung): ca. 260 Bilder, Ladezeit (nach Tiefentladung): ca. 260 Bilder, Ladez

**充电设备** 插头: 100-240 V 交流电*,* 50*/6*0Hz ,自动扭转:<br>

**外壳** 莱卡设计采用结实, 超轻的镁和铝, 两个用来穿便携袋的 孔 ISO 闪光鞋拥有中心和控制接点来连接外部, 更强大的闪光设 备 , 如 LEICA SF 24D/LEICA SF 58.

三脚架线  $A^{1}/_{4}$  DIN 4503 ( $^{1}/_{4}$ ").  $\frac{1}{\sqrt{4}}$ 

**尺寸** (寬 x 高 x 深) 约. 124 x 60 x 32 mm.

**重量** 约 330/286 g (带/不带电池)

构造和设计可能会有变更。

### 莱卡协会

多年以来, 莱卡协会在为您提供从监视到浏览的最高端产品同时, 还开设了一系列适合初学者和发烧友饿实用讲座和培训课程, 为 Jahren in der Leica Akademie praxisgerechte Seminare und Schulungen an, ഄࢅरຍăሞ࿋ᇀSolmsۇٴݣೌቷࢅरേLjཨᆖࢅ๎ถฝᆖኪ in denen das Wissen um die Welt der Fotografie, der Projektion und der Ver-附近的 Gut Altenberg 现代化教室里 , 由受过专门培训的专业人员 为您介绍从摄影直至富有趣味的特殊领域。同时还为您的实际 Die Inhalte der Kurse – die in modern ausgestatteten Kursräumen im Werk ֡ፕ༵ࠃॺᅱࢅ႑တă

详情以及最新课程表以及摄影旅程请向莱卡公司咨询:

Fotografie bis zu interessanten Spezial gebieten und bieten eine Fülle von Leica Camera AG

Leica Akademie<br>Leica Akademie Nähere Ausweise und das aktuelle Seminarprogramm, einschließlich der Seminarprogramm, ein der Seminarprogramm, ein

Oskar-Barnack-Str. 11

D-35606 Solms

电话: +49 (0) 6442-208-421

传真: +49 (0) 6442-208-425

la@leica-camera.com

Fax: +49 (0) 6442-208-425 莱卡网络

有关产品,新闻,活动和莱卡公司的最新信息请参见我们的主页;

http://www.leica-camera.com

### 莱卡信息中心

有关莱卡产品的使用技术方面问题, 莱卡信息中心可以书面, 电话, 传真或邮件的形式向您提供帮助:

Leica Camera AG Informations Service Postfach 1180 D-35599 Solms 电话: +49 (0) 6442-208-111 传真: +49 (0) 6442-208-339 info@leica-camera.com

### Ihnen der Customer Service der Leica Camera AG oder der Reparatur-ટਸ਼ਜ਼ޜࢽခ

当您的莱卡设备需要维修时, 莱卡相机股份公司的客户服务部或当 地的莱卡维修部将会竭诚为您服务 (地址列表参见质量保证卡)。

Leica Camera AG Leica Camera AG Customer Service Service Service Service Service Service Service Service Service Service Service Service Service Service Service Service Service Service Service Service Service Service Service Service Service Service Servi Customer Service Solmser Gewerbepark 8 D-35606 Solms 电话: +49 (0) 64 42-208-189 传真: +49 (0) 6442-208-339 customer.service@leica-camera.com

![](_page_68_Picture_0.jpeg)

![](_page_69_Picture_0.jpeg)

Leica Camera AG / Oskar-Barnack-Str. 11 / D-35606 Solms www.leica-camera.com / info@leica-camera.com Telefon +49 (0) 64 42-208-0 / Telefax +49 (0) 64 42-208-333